# HOW TO BACK-UP, UNLOCK, OR MODIFY COPY-PROTECTED SOFTWARE

# **Hardcore**

Issue No. 5

\$2.50

# COMPUTIST

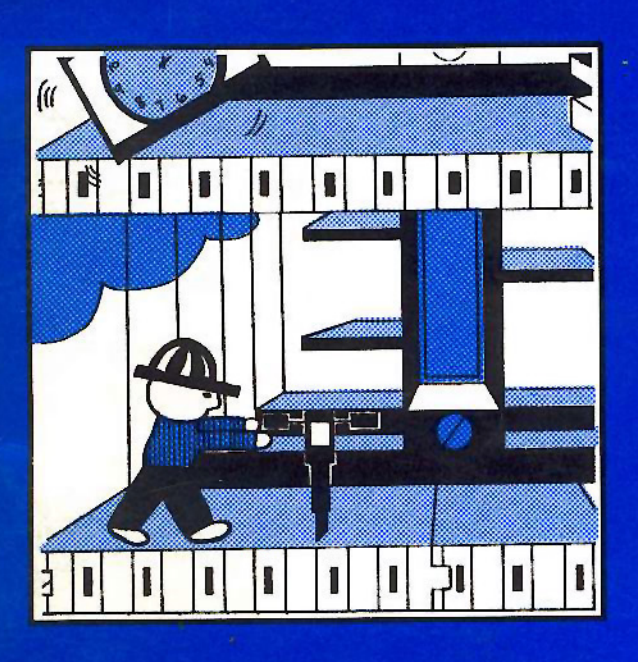

# Softkey to: **HARD HAT MACK Deprotect and backup**

this popular arcade action game

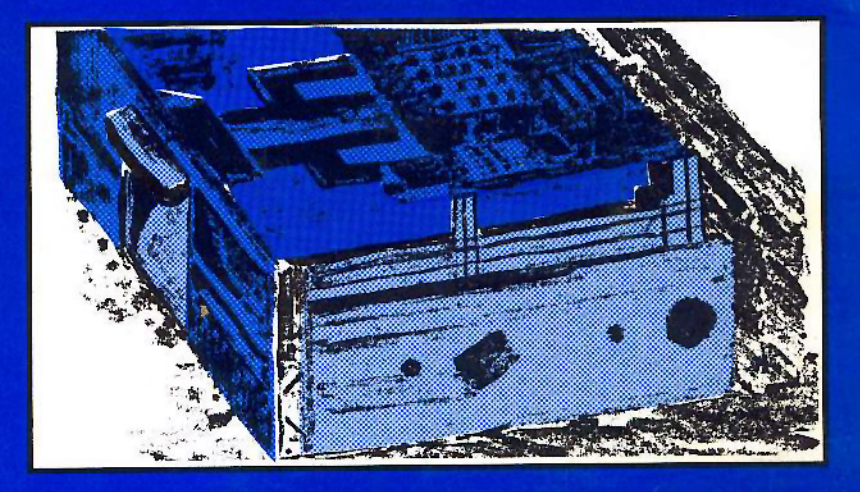

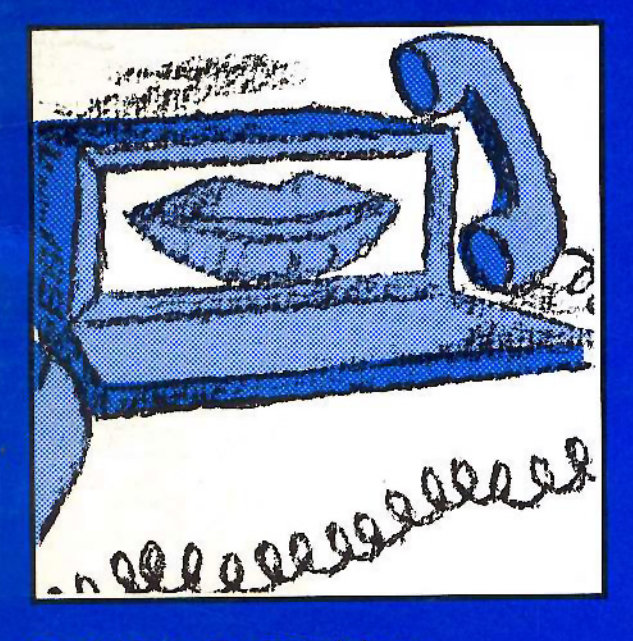

**SoftKey Publishing** P.O. Box 44549 Tacoma, WA 98444

# Getting on the right track

read/write head

# Softkey to: EGBER A neat backup for this

communications package

**BULK RATE** U.S. Postage PAID Tacoma, WA Permit No. 269

# **APPLIED ENGINEERING IS 100% APPLE** That's Why We're So Good At It!

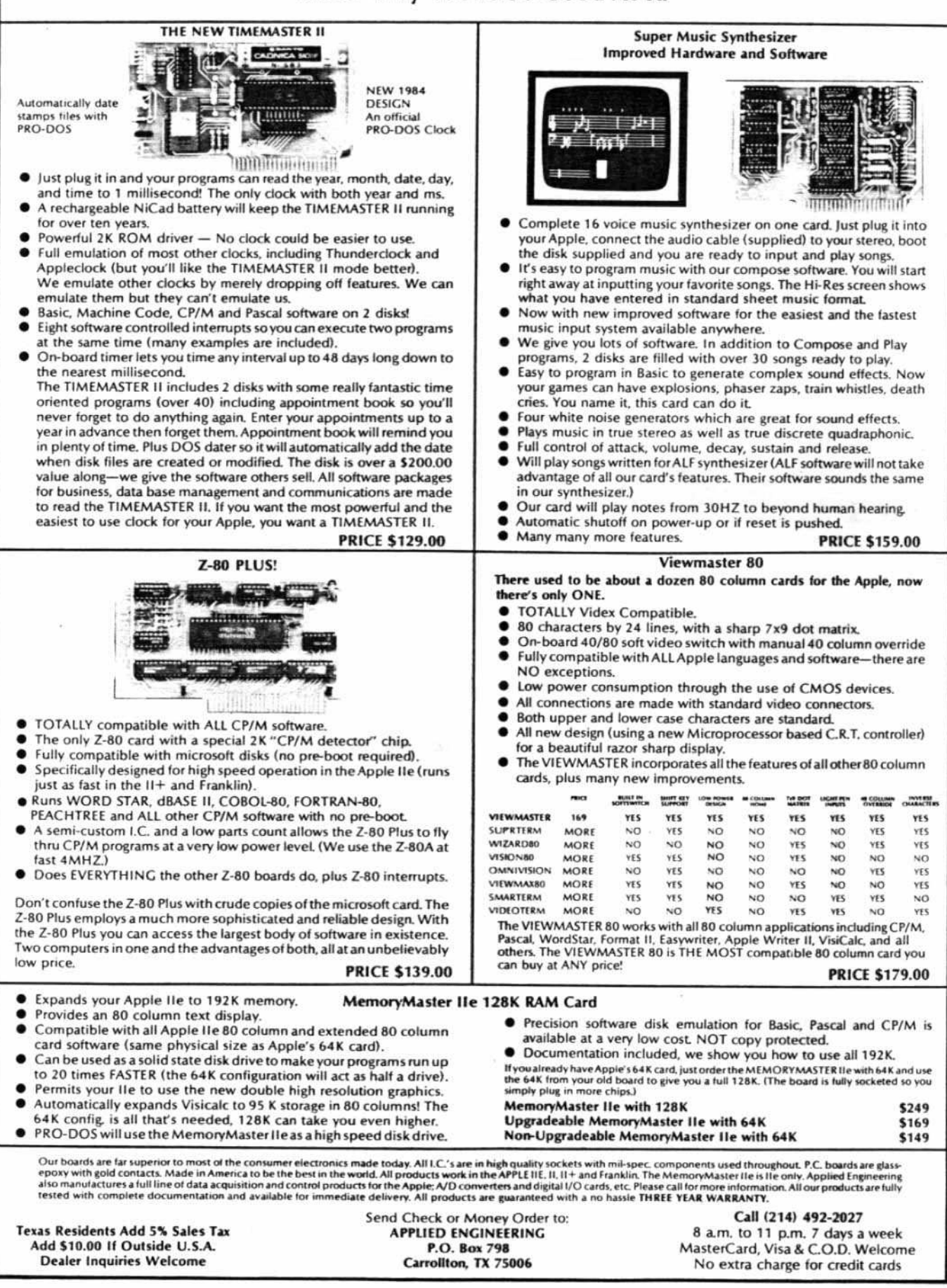

# **lUIS ISSUl:**

# **Hardcore**

14

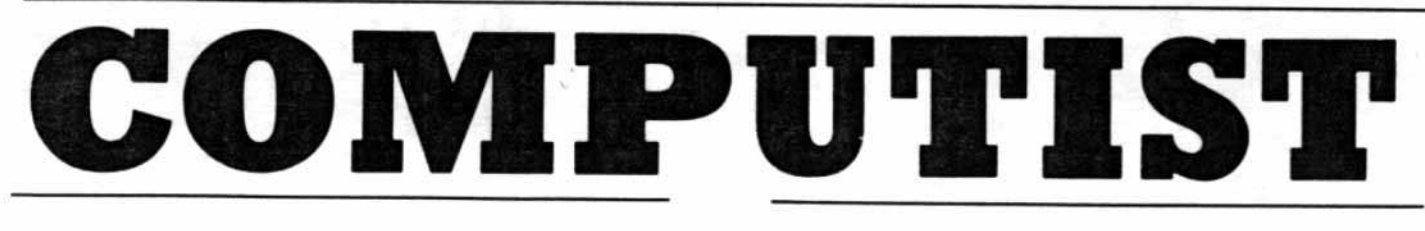

10 Getling On The Right Track By Robert Linden **A complete guide for monitoring the movement of your disk drive's read/write** head

13 Unlocking Bill Budge's Trilogy By Michael Decker **How to unlock and modify** Bill Budge's "Trilogy Of Games"

# Fixing The Softkey For Bag Of Tricks By Earl Taylor

**A reparation to the softkey article** in Hardcore COMPUTIST #3

# 16 Cracking The Egbert II Communications Disk (RTTY/CW/TRANSFER)

By Keith S. Goldstein, M.D. **This in-depth article explains the combined** use of DEMUFFIN PLUS and bootcode **tracing tor the deprotection of this unique communications disk**

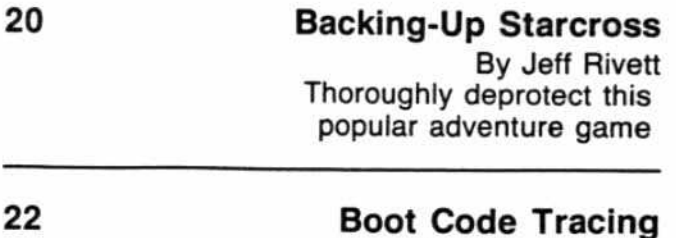

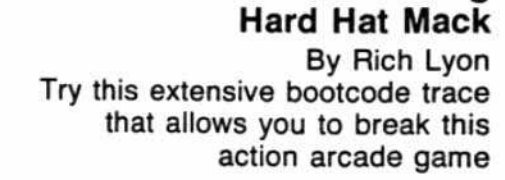

The Home Accountant

By Barry May Unlock this powerful **business and finance program**

Softkey For

# SPECIAL FEATURES

8

31

26

# Readers' Softkey And Copy Exchange

Backing-Up Dark Crystal By Clay Harrell

**Screenwriter II Softkey By Daniel Price**

Softkey For Visifile By Bob Bragner

Backing-Up Lancaster By Clay Harrell

Softkey For Amper-Magic By Bob Bragner

Sammy Lightfoot Softkey By Eric Kinney

**Backing-Up Buzzard Bait By Clay Harrell** 

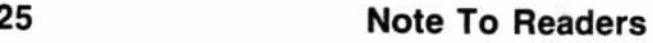

# Fiction

L300 Grindle Series 12 Faces Life By Elizabeth Nieuwland

# DEPARTMENTS

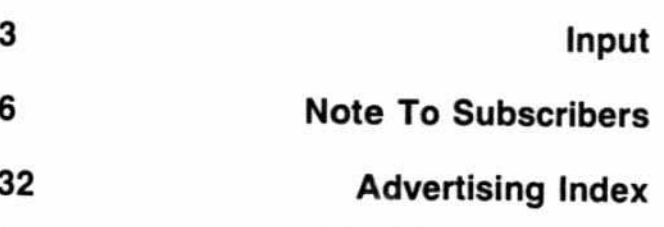

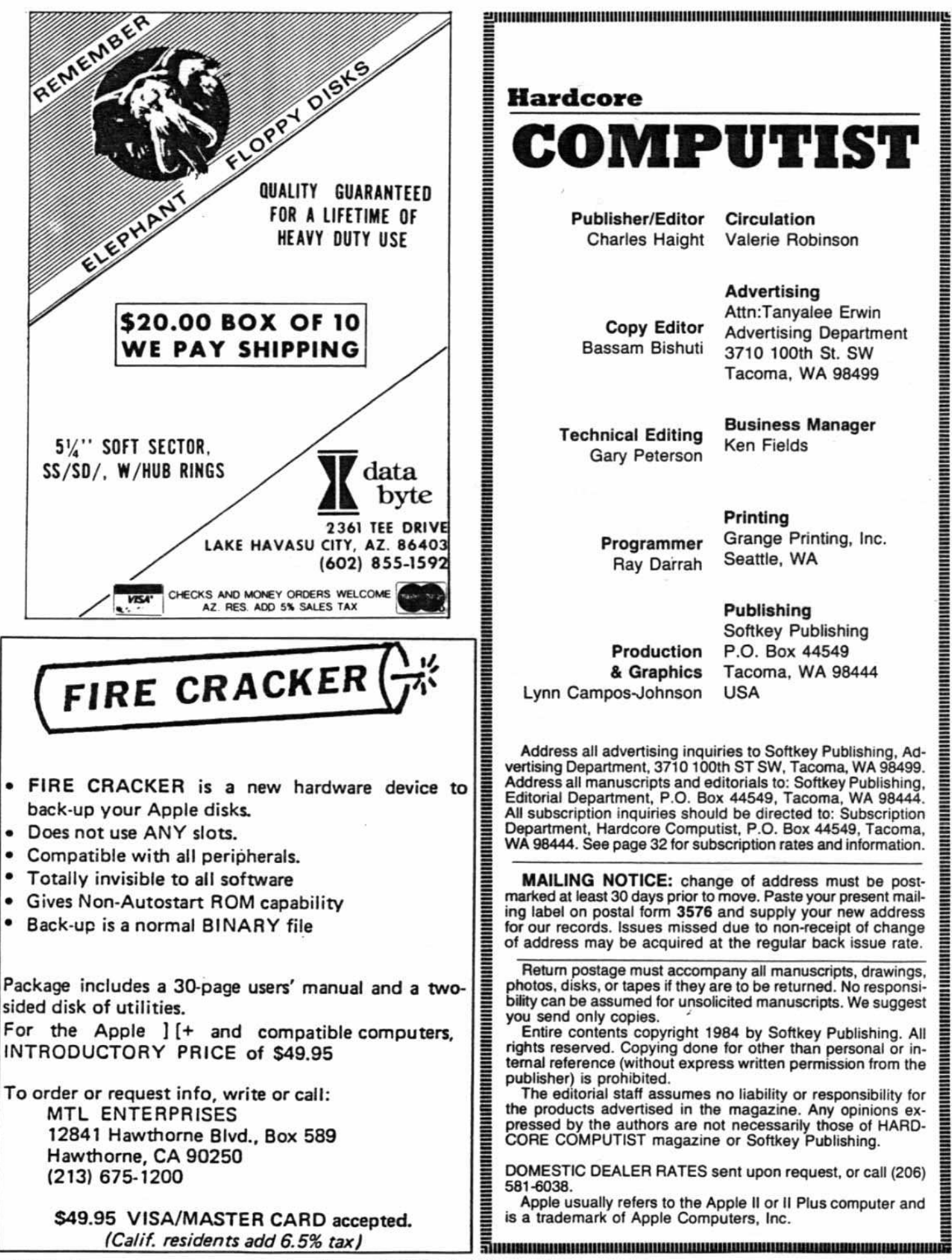

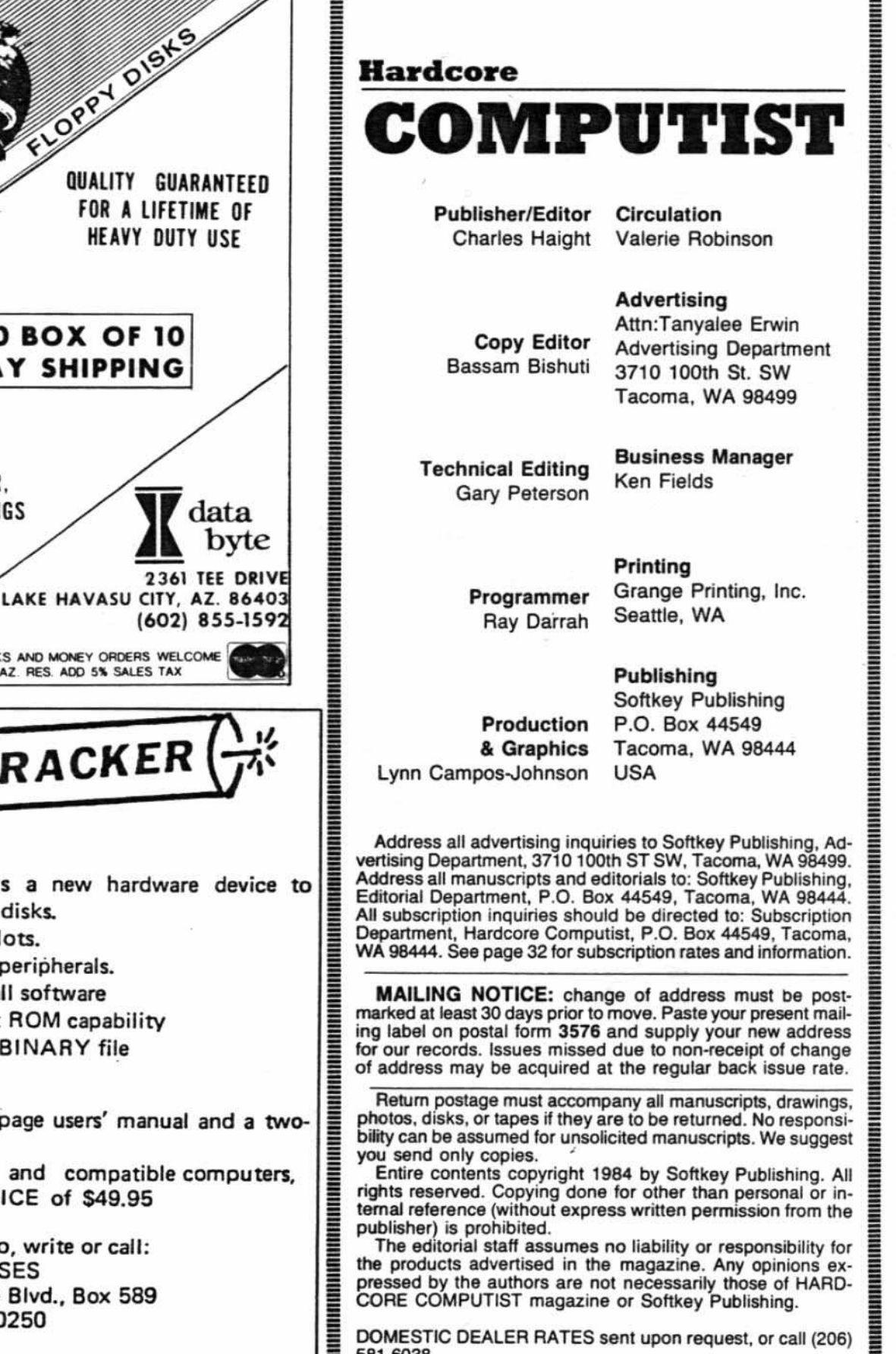

S

Apple usually refers to the Apple II or II Plus computer and<br>is a trademark of Apple Computers, Inc.

# **INPUT INPUT INPUT**

# Bit-Copier Detector?

I enjoy your magazine very much and look forward to each issue. The softkey on Magic Window II was particularly helpful.

I heard from an Apple salesman that the Apple company has incorporated a bit..copier detector in the ROM *at* the Apple lie and that some bit-copiers will not work on the lle. He specifically mentioned locksmith 4.1 as one that won't work. I have noticed that LS 4.1 won't work on most things I've tried to copy on my lie. Maybe you know something about this?

G.F. Cox Newport NC

Mr.Cox: Thank you for your compliments on our magazine and the softkey for Magic Window.

*As to* the *rumor you heard about* the Apple IIe's bit-copier detector, we can only say that this one has to rank right up there with the reports of Paul McCartney's death.

A bit-copier detector in ROM would require rather sophisticated routines which would have to check out any and all programs that utilized the ROMs. This would not only slow down the execution ofmost programs on the I/e *but* would practically eliminate the lie's comparability with programs written for the *Apple* II's.

Although we do not, as yet, have any experience with the Apple Ile, some bitcopy programs written for the  $II + may$ not work on the Ile because they call monitor ROM subroutines whose entry points may have changed slightly.

Locksmith 5.0 is advertised as being Apple lie compatible.

# A Fix for Rana

I may have a solution for Dan Cosper and all Rana drive controller owners who wish to do Boot Code Tracing IHAROCORE COMPUTIST #21.

While the Rana controller's ROM code is incompatible with the standard ROM and controller, the I/O addresses are supposed to be compatible since they will work with 005 3,3, So, all they have to do is borrow some time on a computer with a standard controller and do the following: Boot a diskette with normal DOS 3.3 BSAVE CONTROL ROM, A\$C600, L\$100

When they want to do the boot code trace, instead of moving the controller ROM routine to \$x600, just BLOAD the file CONTROL ROM at the address needed, They should be able to follow the boot code tracing procedures with no problem,

Joseph W. Leathlean San Diego CA

Joseph: Although we don't have a Rana disk drive to try this out on, it should work with no problems.

# More Reviews, Please

I thoroughly enjoy your publication and have found it very useful. May I suggest more reviews, however? I would particularly like one on the latest generation of copy cards, including Alaska (by Central Point Software), Replay II, Snapshot, Copykit, etc.

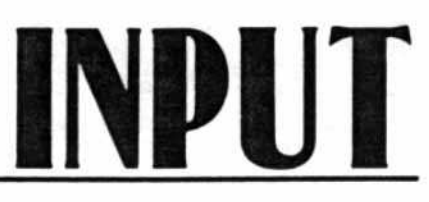

Some comments on the comparative advantages of having the copy software on diskette versus in ROM on the card should be included as well. Another article comparing the latest versions of Nibbles Away, Copy II Plus, Back It Up and covering such new programs as "Essential Data Duplicator" and the "CIA" would probably be of great interest to your readers.

James A. Weiner Brussels, Belgium

James: See upcoming issues of HARD-CORE COMPUTIST for a review of the "Essential Data Duplicator" and the  $"CIA."$ 

# All Gone

Sometime ago {HARDCORE COM-PUTING #3 (old series)] you published a list of LS (Locksmith) parameters for users of Locksmith 4,1. This list indicated the PARM changes necessary for copying tracks of certain software available at that time. You also indicat-

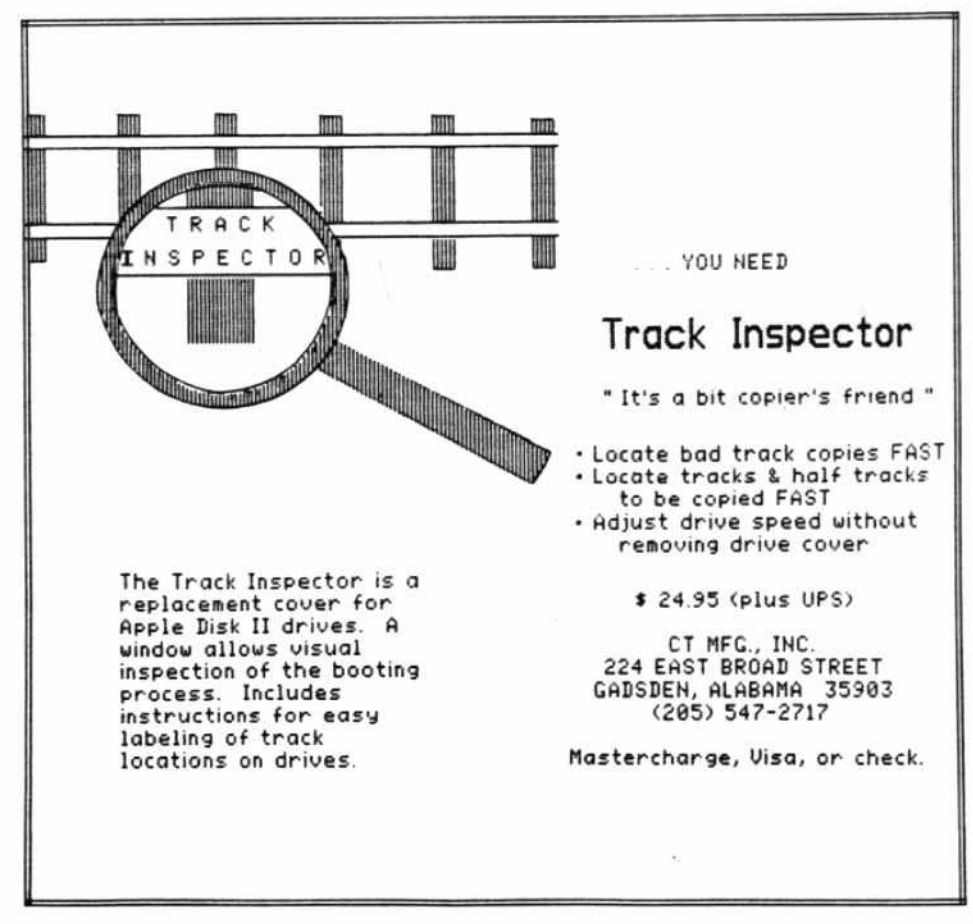

# Get On the **RICHT TRACK** with Our New **FLIP PAKTM**

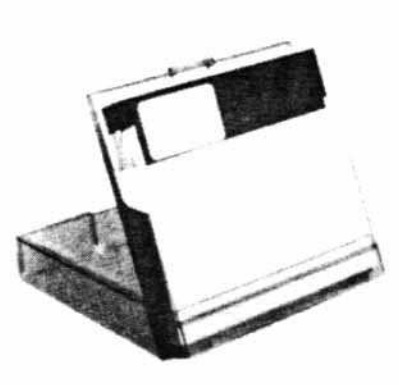

Just \$200 each!!

we'll send you this handsome smoke-colored acrylic diskette storage unit designed to hold 10 mini diskettes, along with a  $52^{00}$  gift certificate good towards your next purchase - all for only **s2001** 

HOME BASE SUPPLY 422 Soquel Avenue Santa Cruz, CA 95062 (4081 458-1377

□ YESI Please send me <br>**FLIP PAKS** @ <sup>s</sup>2<sup>oo</sup> each...plus a s<sub>2</sub><sup>oo</sup> gift certificate good towards my next purchase. My check is enclosed.

 $\Box$  I have accepted your special offer...5 units for \$800!

Name \_

Address<sub>\_\_\_\_\_</sub>

City and the contract of the contract of the contract of the contract of the contract of the contract of the contract of the contract of the contract of the contract of the contract of the contract of the contract of the c

 $State$   $\qquad \qquad$  Zip

**HOME BASE SUPPLY** 422 Soquel Avenue Santa Cruz, CA 95062 (408) 458-1377

ed in that article that the parameter in· formation was a reprint of several files maintained on the "SOURCE." As a new Apple lie user, I would appreciate any updates to the original LS parameter list you might have added since then. In particular, I would appreciate the most current LS parameter list you have available.

Marvin Simon La Canada CA

Marvin: Omega Software no longer maintains its list of Locksmith parameters on the SOURCE. They a/so no longer supply parameters for any program which has a backup available for \$5. or less. We have published Locksmith parmameters in HARD-CORE COMPUTING #3 (old series) and in HARDCORE COMPUTIST #2 and currently have no additional parameters to print. Our readers are encouraged to submit Locksmith and other bit-copier parameters to us so that we may update and publish our lists.

ED: The following is an open letter sent to several Apple-oriented magazines.

This is an open letter to all users of Apple computers who are concerned about the risks they are taking when they entrust their valuable data to copy-protected software.

Users of application programs (as opposed to programmers and hobbyists/hackers) on microcomputers will generally find that they need three major types of application programs: word processor, data base management system and spreadsheet.

Pie Writer, a greatly enhanced and improved version of Apple Pie, is distributed by Hayden Book Company and is, without question, the very best word processor for the Apple. No further discussion; the case is closed!

The Spreadsheet 2.0 (also sold in stores as Magicalc) is the very inexpensive spreadsheet program sold by the Apple Pugetsound Program Library Exchange (A.P.P.L.E). The Spreadsheet 2.0 may not be the fastest spreadsheet around, but it has some features which most of the others do not have. This includes the ability to display in 70-column mode without hardware, variable width columns and hidden columns. In addition, some of the Visicalc-type utilities, such as Visiblend, seem to work quite well with the Spreadsheet.

hardcore COMPUTIST no.5

The Data Reporter (Version 3.0) by Synergistic Software is its latest revision and is just now appearing on the market. It is also the first version of the data base management system to be unlocked. Now, the fastest, most versatile and most fun-to-use DBMS can also be backed-up! Can Heaven be this good?

For non-application uses (programming and such) there are also a number of companies now putting out unlocked software. Almost any product from A.P.P.L.E. is assured of being a quality, useful item and, of course, everyone knows of the great stuff by Beagle Bros., as well as the policy of unlocked software which Penguin Soft· ware applies to its graphics.

With this lineup of unbcked programs, it should never again be necessary to use copy-protected software.

The reason more and more programs are now being sold on unlocked disks and are still making a profit for their companies is that it has become quite clear to these companies that ap. plication programs (as opposed to games and other trivia) are virtually useless without the documentation and manuals which go with them.

Companies which continue to try to palm off copy-protected software have not yet learned that it is good, useable documentation which keeps a program of this type from being pirated, not the expensive and useless copy-protection schemes they are using and which are doing nothing but causing frustration and anger among the users of such software.

Not only are each ot the programs mentioned above outstanding in its own right, but the fact that they are unlocked makes them even more attractive. I feel we all should support those companies which make it a matter of policy to sell unprotected software and if the software is among the best in its class what else need be said?

Thus. we can send a message to these other rip-off producers and suppliers telling them that we now have quality programs for all our needs on unlocked disks and that we will no longer be forced into buying protected software and entrusting our valuable data to the hidden innards of such programs.

Thomas E. Militello, M.D. Rancho Palos Verdes CA

Dr. Militello: You are absolutely right. the better the sales of well-written, noncopy-protected software, the sooner the extinction of the copy-protected dinosaur.

# Copy Protection Tips

Several notes. First I love your magazine! It's probabty the best Apple. oriented magazine of the market. Second, the crack that was published for Zork I works on all Infocom games: Zork I, Zork II, Zork III, Starcross, Suspended, Deadline, Witness, Planetfall, Enchantor and Infidel. I have tried them all, so I know how it works.

And for all the potential backeruppers out there I heartily recommend "The Essential Data Duplicator" and "The CIA." These are both extremely powerful and also have detailed explanations of the processes involved. NMI cards are almost useless, because most programs can now recognize if they have been interrupted by one. And finally, here are some of my own softkeys.

Homeward, by Sierra On-Line

copy with COPYA, then edit track 10, sector OA Bytes 9-A from 49 C9 to EA 60

That's it!

Aztec, by Datamost

use the modified COPYA from Zork or Witness softkey, then modify track O. sector 3. Byte 42 from 38 10 18

And a final note on copy protection using normal DOS 3.3:

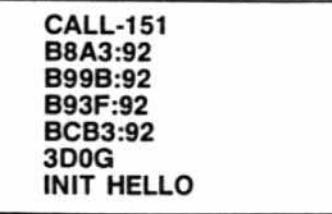

This protects against standard copiers. If you want to protect against bit· copiers, make 92, 91 instead. Try it. It works great.

Marco Hunter Los Angeles CA might be able to backup some of my own software. Between the various copy programs and some of my own flubbing around. I have done fairly well; however. a program which I own beats me: Sensible Speller by Sensible Software.

I am not able to copy this program with any copy program I have: Locksmith, Copy II + version 4.3. I have not been able to view or edit tracks 00 or 01.

Do you have any suggestions or the latest parms for this program?

I would like to see someone publish a tutorial on copy· protection breaking which would start out at the novice level.

Frank McDonald laguna Hills CA

Mr. McDonald: We have received several inqUiries like yours concerning Sensible Speller and unfortunately, we *do* not know of any backup method of the new version of this program. Perhaps another one of our readers could respond to your plea via our IN-*PUT* column.

*continued on page 7*

.. . . . . . .. ... . . . . . . . ..................**YOU** WANT IT? YOU GOT IT!

Sensible Speller?

I am a long time subscriber from the first. and have been trying to follow the examples which you publish so that I

# More hardcore,

more CORE,

# and more straight·forward knowledge about disk access.

You and all of our other readers are active members of our editorial sounding board. Apple computists communicate through the pages of our magazine. We are an unrestricted forum of specialized Information exchange and ideas.

# At Softkey Publishing, we place no limits on what our readers should know.

So, beginning with hardcore COMPUTIST #6 (the next issue), each issue will give you the controversial articles of hardcore COMPUTIST and the expansive tutorials of CORE.

Now, when we receive a great utilities article, we won't have to wait until our next CORE Utilities issue. And, if someone sends in a softkey for Multiplan, we won't have to hold it back until the next issue of hardcore COMPUTIST.

Because of our new receptive format, we can print topical articles on any subject every month in the CORE section while stilt filling the rest of the magazine with new softkeys, tech info, APT's and programming lips.

# Get ready for Hardcore COMPUTIST #6. It's gonna knock your disks offl

The CORE section features a Data Base introduction and some words on a Data Base Management System.

More later.

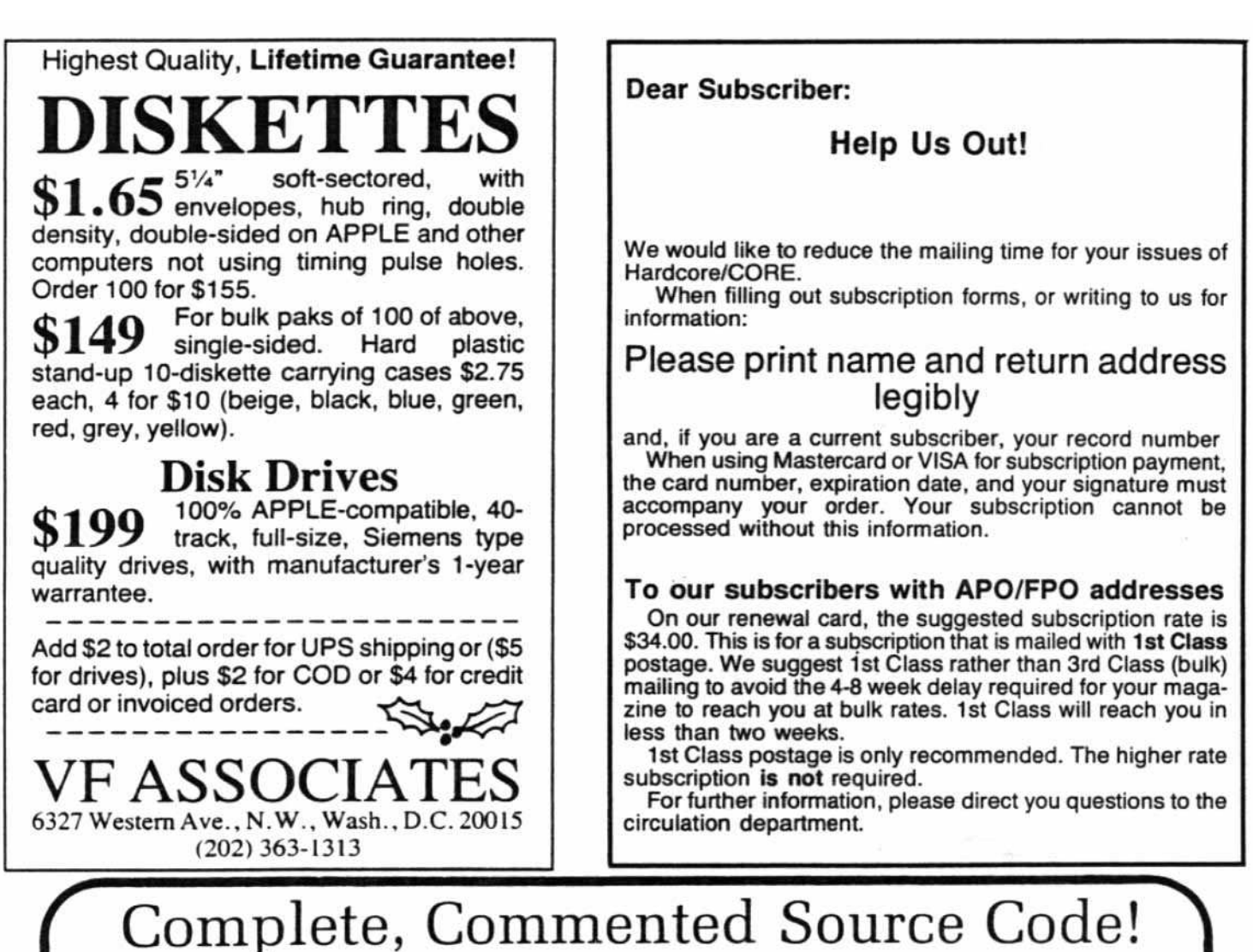

Our software is not only unlocked and fully copyable<br>...we often provide the complete source code on disk, at unbelievable prices!

mysteries of machine language. Combined editor/ tion of Applesoft internals. Using your ROM Applesoft, assembler with 29 commands, 20 directives. Macros, produces ready-to-assemble source code with full assembler with 29 commands, 20 directives. Macros, produces ready-to-assemble source code with full conditional assembly, global replace, edit, and more, labels and comments. Educational, entertaining, and conditional assembly. global replace, edit, and more. labels and comments. Educational. entertaining. and Highest rating "The Book of Apple Software" in 1983 and 1984. \$80. two disk drives. \$50.

Powerful cross·assembler modules also available to owners of S-C Macro Assembler. You can develop software on your Apple for 6800. 6805. 6809. 68000. 8085, 8048.8051. 1802. LSI·ll. and Z·80 microprocessors. \$50 each.

S-CXref. A support program which works with the S-C Macro Assembler to generate an alphabetized listing of all labels in a source file. showing with each label the the line number where it is defined along with all line numbers containing references to the label. You get the complete source code for this amazingly fast program. on disk in format for S-C Macro Assembler. \$50.

Full Screen Editor. Integrates wilh the built-in line· oriented editor in the S-C Macro Assembler to provide a powerful full-screen editor for your assembly language source files. Drivers for Videx. STB80. and Apple le 80-column boards are included, as well as standard 40-column version. Requires 64K RAM in your Apple. Complete source code on disk included. \$50.

S-C Macro Assembler. The key to unlocking all the S-C Docu-Mentor for Applesoft. Complete documenta-<br>mysteries of machine language. Combined editor/ tion of Applesoft internals. Using your ROM Applesoft,

**S-C Word Processor.** The one we use for manuals, letters, our monthly newsletter, and whatever. 40columns only, requires lower-case display and shiftkey mod. Works with standard DOS text files. but at super fast (100 sectors in 7 seconds). No competition to WordStar, but you get complete source code! \$50.

Apple Assembly Line. Monthly newsletter published since October, 1980. for assembly language programmers or those who would like to be. Tutorial arti· cles, advanced techniques, handy utility programs. and commented listings of code in DOS. ProDOS. and the Apple ROMs. Helps you get the most out of your Apple! \$18/year.

s-c SOFTWARE CORPORATION Dallas, TX 75228 (214) 324-2050

2331 Gus Thomasson, Suite 125<br>Dallas, TX 75228 (214) 324-2050<br>Professional Apple Software Since 1978<br>Visa, MasterCard, American Express, COD accepted<br>Acce is a tracemeric of Acce Computer inc Professional Apple Software Since 1978 Visa, MasterCard, American Express, COD accepted.

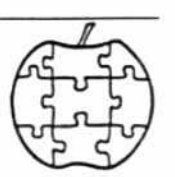

# Use a Pascal Zap

There is a problem with the Softkey for Bag of Tricks in HARDCORE COMPUTIST #3. The problem is with the ZAP program. It will not let you calalog a Pascal Disk. The problem is at S03D9 which does a JMP 10 SB7B5, the AWTS subroutine in OOS 3.3.

To have it work with ZAP, it. instead. needs to JMP to \$7785 in the SUPPLEMENT program. Add this line to the HELLO program:

115 POKE 987,119

Ken Simons Salt Lake City, UT

Ken: You are absolutely right, there is a problem with the Softkey for the Bag of Tricks. For a complete fix of any problems you may have had with the deprotected version of this program see the article "Fixing the Softkey for Bag of Tricks" on page 14 of this issue.

# Copy Co-operation

I recently tried to backup a copy of Spy's Demise by Pen· guin Software according to the instructions given under the Copy II + parameter list in issue 3, For the disk I have these parameters would not work properly. I would get only the title picture, but no game. After some experimentation with other programs I found that the disk would copy easily by using Locksmith 4.1 for tracks 0 to 12 (error 2 on track 12 is okay) and Nibbles Away II on tracks 1. 5 and 7. Locksmith was apparently not able to copy those tracks. No parameter changes were required for either copy program and it was not necessary to copy any other tracks

Peter M. Anker M.D. Harrisburg, PA

Dr Anker: In our experience. software companies often will use more than one protection scheme on a particular product. For this reason you will often find more than one set of parameters listed for a given *disk.* Possibly this was the reason that Copy *1/* + would *not back* up this disk for *you.*

You should also be aware that bit-copier parameters are usually submitted by users like yourself and are not verified by the distributor of the copy program or by our staff.

Thank you very much for your tip on how to backup Spy's Demise. Your "mix and match" use of bit-copiers is bound to sweep the planet.

# Wizardry Back-Up

Looking through your last HAAOCOAE issues, I saw on the softkey parameter exchange how to backup Wizardry by Sir-Tech. While the program uses state-of-the-art copy protection, there is a much simpler way of making a backup and it works every time, not just 3 out of 5 times.

First copy tracks 0-22 unsync with auto retry. Or if, like me, you hate using Locksmith because it is so slow, you can use COPYA to copy the disk. After copying the disk with Locksmith or COPYA. go back to Locksmith and copy track OA-OE SYNC and change these to parameters.... $46 = 96$ ,  $21 = 02$ .

That's it and have fun.

Greg Burns New Canaan, CT

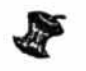

# NOW-Full Power Assembly Language!!

Get the versatility of independently assembled reIocatable subroutines with a

# RELOCATING LINKING LOADER • For use with Apple DOS tool kit assemlier REL files

- 
- Relocate and link up to 255 REL files
- Convenient specification of relocation parameters (output file, start address, REL file names, . . .) in text control file
- Comprehensive error reporting and recovery
- Memory map has module and entry point addresses to aid debugging
- Complete with user manual and disk example
- **FAST-Ten** 256 byte REL files done in 30 seconds

Relocating Linking Loader with Manual ........ \$49.95 ManuaJ ............................•., .. \$4.50

Kiwi Software does NOT copy protect its products.

Check or M.O. (NJ residents add 6% sales tax) Kiwi Software Company, P.O. Box 218-H Plainsboro. NJ 08536 System reg: Apple II, II + . Ile (or compatible) DOS 3.3 w/48K Apple is a trademark of Apple Computer Inc.

Input/Output Made Easy! The  $\mu$ D-1000<sup>TM</sup> I/O System for Apple II<sup>\*</sup> simplifies computer control. Software support allows control of all inputs and outputs using simple BASIC variable names. System includes two boards shown, cables, 60-page manual and disk. Special introductory price  $\ldots \ldots \ldots$ . SZ99. 甭 Apple Interface Board 1 Adjustable Reference User Interface Module 2 8 Channel A/D 1 4 Analog Input Generators 3 8 Analog Inputs 2 8 Digital Input Switches 4 8 Digital Inputs 3 8 Digital Output Indicators 5 8 Buffered Digital Outputs Uses 9-V Battery. No External 6 Gold Plated Connector Plugs Power Required into Your Apple 5 Jacks to User Circuits 7 Digital Buffer Parallel Jack to Computer 8 Peripheral Interface Adapter  $\frac{1}{\sqrt{2}}\sqrt{1-\frac{1}{\sqrt{2}}}\sqrt{1-\frac{1}{\sqrt{2}}$ 4860 East 345th Street • Willoughby, Ohio 44094 • (216) 953-8414<br>Apple II is a registered trademark of Apple Computer, Inc.

hardcore COMPUTIST no.5 Page 7

# **READERS' SOFTKEY & COPY EXCHANGE**

# BACKING-UP DARK CRYSTAL By Clay Harrell

Dark Crystal Sierra On-Line Sierra On-Line Building Coarsegold, CA 93614 \$39.95

# Requirements:

48K Apple One disk drive with DOS 3.3 A Sector Editor 4 blank disks

Whenever I invest in an adventure game about the first thing I try to do is to back it up. Adventures are prone to disk failure due to the large amount of disk access done during play.

Dark Crystal is copyable with just CQPYA on all four sides. I suggest if you have a copy to go and make backups now.

Unfortunately, disk one, side A. will not work unless you make some byte changes to the disk.

The protection lies after the hi-res titles pages appear at location \$5FF0. This routine pulls and pushes some bytes from the stack and later compares them. If we bypass this routine. Dark Crystal becomes unprotected.

Note: you only need to make these byte changes to disk one, side A, of the Dark Crystal.

1) Using COPYA, make copies of all four sides of the Dark Crystal.

2) Run a Sector Editor and insert disk one. side A, of your copy of Dark Crystal.

3) Make the following changes to the disk and write sectors back out

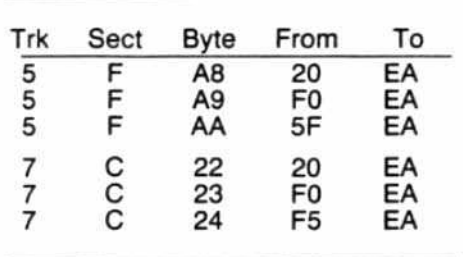

That's all it takes for the de-protection of Dark Crystal.

# SCREENWRITER II SOFTKEY By Daniel Price

Screenwriter II Sierra On-Line Sierra On-Line Building Coarsegold, CA 93614 \$129.95

# Requirements:

Apple  $II + Il$ le, 48K and at least one disk drive Screenwriter II master diskette A blank diskette FlO or COPYA

The Screenwriter II word processor is a powerful writing tool, combining many advanced features with ease of use. The onty problem is that you can't back it up.

I found this particularty upsetting because the program is stored as a series of binary files on an almost standard DOS 3.3 diskette. This means that the diskette can be copied with FlO or COPYA but the data that tells the copy protection routine that the diskette is an original is lost (the information is coded into the formatting of the diskette) and the program won't run. Fortunately, the way to unlock this disk is very simple.

What we will do in this procedure is remove a machine language JSR (Jump to SUbRoutine) instruction and bypass a particularly nasty subroutine which checks the disk to see if it is an original. If this routine found that the disk was a copy, it would clear the memory and reboot.

Step one: Make a backup of the diskette with either FlO or COPYA and hide the original! I can't stress the importance of this enough. It is too easy to make a fatal mistake and have your only copy destroyed.

IF YOU USE FID: Boot the original disk. When the main menu appears press Control-C to enter BASIC. Remove your master diskette and insert your backup. Type the following:

# NEW INIT START DELETE START

Now use FID to copy all the programs which are on the master diskette onto the backup.

IF YOU USE COPYA: Just boot any DOS 3.3 diskette,

# RUN CDPYA

and follow its directions,

hardcore COMPUTIST no.5

Step two: We will now make the actual changes to the program. These changes consist of a three-byte patch to two files on the diskette. Check to make sure your master diskette is hidden (just remember how much this program cost!) Now, with the backup in the drive, do the following:

1) Enter the monitor

# CALL-151

2) Load the first file

# **BLOAD RPART1**

3) Make the first patch

# 1F9O:EA EA EA

4) Save the changes

BSAVE RPART1, A\$C00, L\$1400

5) Load the second file

# BLOAD EDITOR PART2.0BJO

6) Make the second patch

# 1F49:EA EA EA

7) Save these changes

# BSAVE EDITOR PART1.OBJ0, ASC00,L\$1400

The Screenwriter II is now unlocked and can be backed-up with COPYA or FlO as many times as you like without needing any further changes.

If you use a different DOS, you must arrange to BRUN the file named START upon booting. This may be ac· complished by creating a HELLO file to do it or by patching DOS directly.

The procedure to patch DOS 3.3 to BRUN a binary file upon booting is: First, boot a DOS 3.3 diskette, then type:

# POKE 40514,52

Any diskette INITed with this DOS will BRUN whatever file you specified in the INIT command.

A. note to those who own Quality Software's "Bag of Tricks." The INIT program's reskew function can be used to greatly increase the Screenwriter II's efficiency in loading, saving and packing files. Reskew the Screenwriter II program diskette (your backupl) tracks 3-22 to 9 DESCENDING and the TARGET and TEXT diskettes tracks 0-22 to 6 DESCENDING.

Note: The softkey for Screenwriter II was not verified by our staff.

# SOFTKEY FOR VISIFILE By Bob Bragner

Visifile **VisiCorp** 2895 Zanker Rd San Jose, CA 95134

Requirements:

48K Apple or an Apple lie Visifile Two blank disks Apple's COPYA program

A disk zap utility, such as The Inspector or Watson

(An Applesoft Program Line Editor, e.g. such as Konzen's GPlE, is useful but not essential)

Visifile is a medium-powered, somewhat overpriced. data base manager. My first (original) copy got zapped when the Turkish Electric Company hiccuped during a configuration file write on the master disk. Since I didn't have a backup and I knew that the disks were protected, I packed both of them off to VisiCorp along with a check for \$30 for a replacement.

After nearty two months the disks finally made their way back across the Atlantic and Mediterranean with the enchanting message: "Undeliverable at this Address" stamped on the package! VisiCorp had apparently moved and not notified the Post Office.

By this time I had of course found their new address (no thanks to them) and. once again, shipped the disks off with a somewhat caustic letter. This time the disks were returned: updated and with a backup to boot (sorry for the pun) in about three weeks.

Nevertheless, having been bumed once, I decided I had to have my own copyable Visifile. Locksmith will copy it, but with a lot of annoying parameter changes and the copy will remain protected. I wanted a "cracked" version and backups squirrelled all over the place.

Pirates' Harbor published a crack for Visifile about six months ago. It consisted of copying the disk with COP-YA, then, changing one byte in one of the sectors on the disk. using a disk zap utility like Watson. COPYA, however, refused to copy my disk. Ev· ery time I tried it, I got an "\*\*\*\*\*\* UN. ABLE TO WRITE \*\*\*\*\*\*\*" error when the program tried to format the blank disk.

Using Watson, I was able to determine that there were no protect· ed sectors on the original disk. FlO could move all the files (except for the dummy serial number) over to another disk, but if you try to boot the result, the screen fills up with inverse "A's."

After using the FIXCAT utility from

Bag of Tricks on the original, it was clear that there were some peculiar things in the catalog track. For one thing, the volume number appeared to be 255 (5FF: an invalid volume num· berl) even though it showed up as 254, when you looked at the catalog.

If you examine line 250 of the COP· YA program you will see:

250 PRINT "INIT XXX,S" 55" ,0" SD", V" PEEK(714):  $FT = 1$ 

Checking the value at location 714, after CQPYA crashes. reveals that there is indeed a 255 there. So change line 250 to read:

250 PRINT "INIT XXX,S" 55 ",0"  $SD''$ , V'' PEEK(714)-1:FT = 1

and then RUN. COPYA will make a perfect copy of both Visifile disks. These copies can be copied as much as you like by a normal, unaltered COPYA,

However if you try to boot Disk 1, you still get a screenful of reversed 'A's." Atter a bit more snooping, it was easy to determine that the blowup occurred when the file VISIFILE.BIN on Disk 1 was BRUN.

A quick disassembly of this file didn't reveal anything significant (although there is a section where there are a bunch of reversed "A's," but, then, I remembered the Pirates' Harbor crack: byte 520 of track 522, sector \$04, was supposed to change from \$0A to \$0F and this sector was part of the VISIFILE.BIN file!

After making this change with Watson, I booted the resulting disk and all was well.

Here is a step-by-step procedure to crack Visifile:

(1) LOAD COPYA

(2) Edit line 250 by inserting "·1' after the PEEK(714)

(3) If GPLE is lurking around, remove it before you attempt to make a copy.

(4) RUN the program in memory and follow normal copy procedures. Repeat step 4 for Visifile Disk 1 and Disk 2.

(5) Enter your favorite disk zapper and read track \$22, sector \$04 of the copy of disk 1. Change byte \$20 from SOA to \$OF. Write this change to the copied disk. "Red Rebel," of Pirates' Harbor, deserves the credit for this discovery.

You now have a cracked copy of Visifile from which you can make all the backups you want, using normal copy procedures.

00 you want a faster sort routine? Hard disk capability? With your cracked Visifile, you are now free to

hardcore COMPUTIST no,5

modify to your heart's conlent.

Note: The Softkey for Visifile was not verified by our staff.

# BACKING-UP LANCASTER By Clay Harrell

Lancaster Silicon Valley Systems 1625 ElCamlno Real Belmont, CA 94002 Requirements: 48K Apple, with Applesott One disk drive and OOS 3.3 DOS 3.3 System Master Lancaster One blank disk

Lancaster caught my eye as having unusually smooth animation and graphics. Being intrigued by the animation and playability of the game, I bought it with the intention of discover· ing the author's methods of animation.

But. in order to snoop through the code it, naturally, meant that I had to unprotect it first for disassembly.

The first thing to notice upon boot· ing the game is that an Applesoft cursor appears at the bottom left of the screen.

This means that the protection in· volves somewhat of a normal DOS and disk structure,

*continued on page 12*

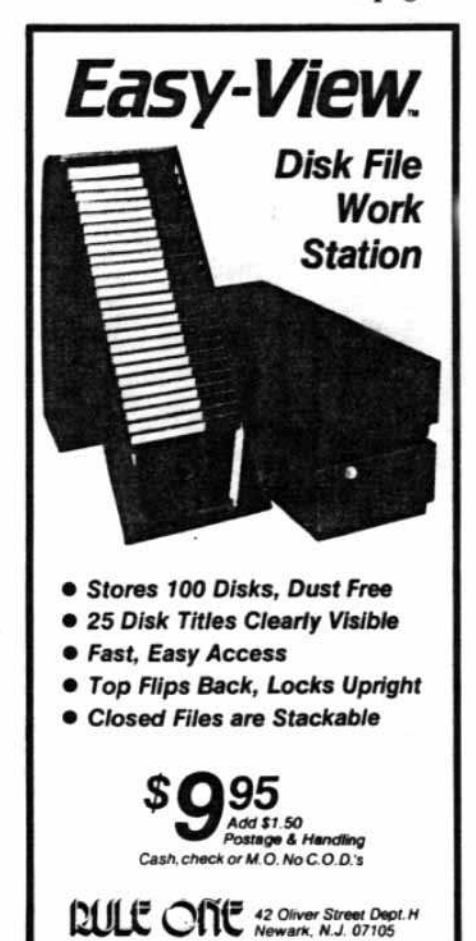

# **Getting 0. The**

# By Robert Linden

Requirements:

Apple  $II +$  or compatible with disk drive

Bit copier, sector editor or other program that seeks specific tracks on demand.

STABILO fine-point pen, or other similar marker.

When making backups of copyprotected programs. there will be times when the backup will not boot.

It might keep rebooting continuous-Iy, spin with no head movement. stop, or do something else it shouldn't. Often this is the result of just a few tracks being incorrectly backed-up. Finding these tracks quickly will speed up your task greatly. Here's how:

Tum off your computer. Remove the screws holding the cover on your disk drive (WARNING: this could void your warranty) and slide the cover to the rear and off the drive.

Turn on your computer and boot a program that seeks specific tracks on demand.

Now you will need to find both the frame that holds the read/write head and the cam that drives this frame (see figure 1).

Have the drive seek track 0, then track 22 (hex), while viewing the interior of the drive from one side. The object moving rapidly over (and under) the disk is the frame that holds the read/write head. Below this frame you will see a three-to-four-inch round object which turns only when the frame moves. This is the cam that drives the frame holding the read/write head.

A common method of indicating tracks for future use is to place a reference mark on the read/write frame and then. as the drive is stepped through the tracks by the track-seeking program, to mark each track on a nearby, motionless part of the drive.

The problem with this method is that the marks are as close together as the tracks on the disk. To greatly increase the distance between the track marks I prefer marking the cam instead.

If your cam is made of shiny plastic.

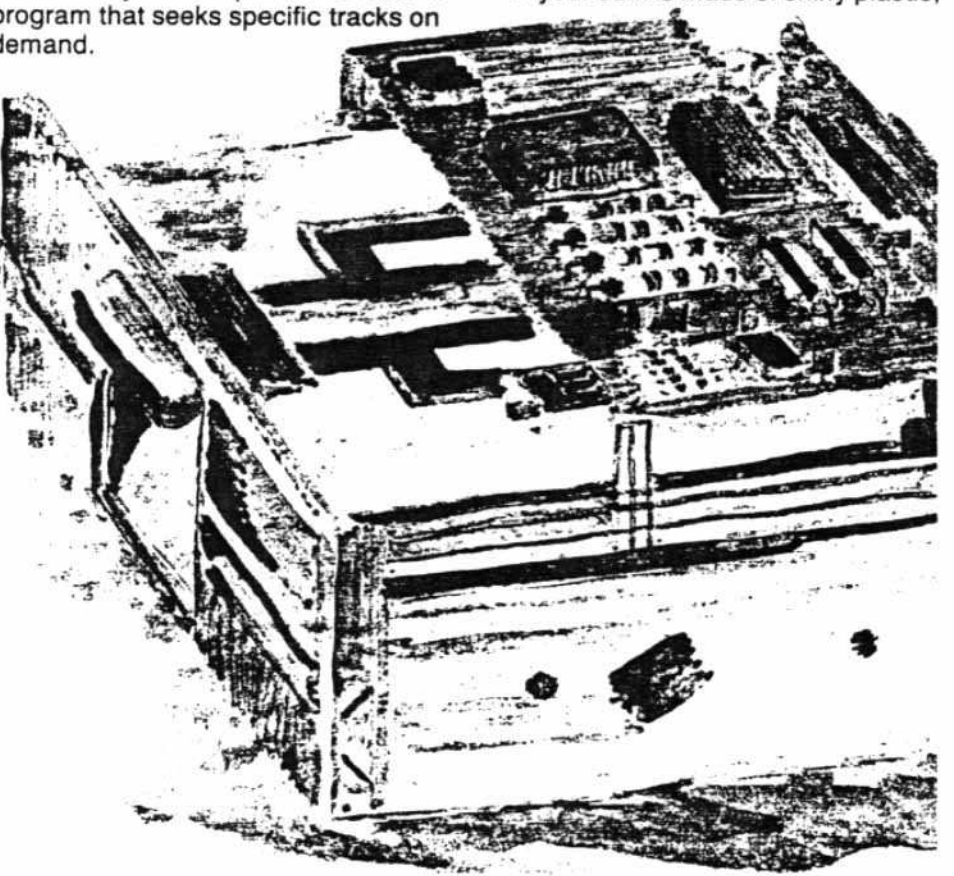

you will need a fiber-tip pen, intended for writing on plastic, such as a STABI-LO fine-point. If your cam is made of rough plastic, similar to Bakelite, you could use paint for greater visibility. In this case use a water-based, model paint to avoid any risk of the paint dissolving part of the cam. Use a finetipped brush and, if you like. several different colors to ease the identification of the tracks. Whichever method

When making backups of copy-protected programs, there will be times when the backup will not boot. Often this is the result of a few tracks being incorrectly backed-up. Finding these tracks will simplify your task.

you use, make a test mark on the cam to be sure the marks will adhere.

First, place a reference mark on the most easily visible spot that is directly next to the cam.

Then, have the drive seek track 0 and place a mark on the vertical edge of the cam. Make sure this mark lines up with the reference mark.

If you feel uneasy about touching the interior of the drive while it's on, or if you're not sure about what *you* can and can't touch, you should turn off the computer after seeking a track and then tum it on again after you have finished the marking for that track.

Next. have the drive seek track 18 (hex). On my drive this will turn the cam one complete revolution to the mark made for track 0. If your drive is different. find the track that does line up to the mark for track 0. On top of the cam, above the mark, write a small 0/18. Do NOT place any marks in the spiral groove that is engraved on top of the cam. This groove is used by the cam to move the read/write head, so take care not to gum it up.

Note where the read/write frame is, in relation to the center of the cam. Now have the drive seek track 0 again. You will notice that the read/write frame has moved much closer to the edge of the cam. This is how you can

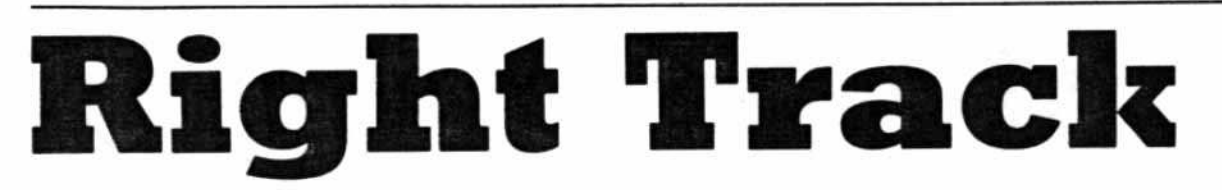

tell if the drive is on track 0 or track 18.

Now work your way around the cam, seeking each track, marking it and labeling it, until you get to track 22. I label each track in hex (i.e., base 16) instead of base 10 since most references to the tracks are in hex. Note that the marks for tracks 18-22 (hex) will overlap with the marks for tracks 0-10 (hex). In the case where two tracks use the same marks you must take note of the read/write head frame in relation to the cam in order to distinguish which track is being accessed.

You are now ready to make a backup.

Boot the disk to be backed-up while you watch the cam to see if the drive seeks any 1/2 tracks or anything past track 22.

Using this information, try to make a backup. If the backup will not boot properly, watch the tracks over which

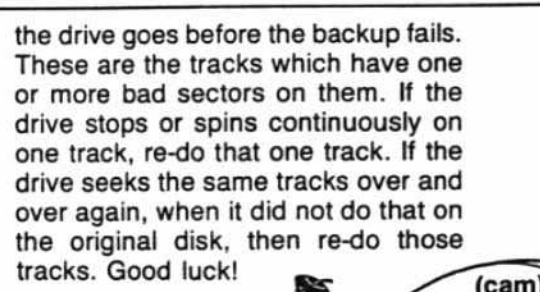

**BACK** OF **DISK DRIVE** 

# **IS THE BEST DIVERSI-DOS**

# \*\*\* NEW \*\*\* NEW \*\*\* NEW \*\*\*

TLIST - Lists BASIC files without destroying the program in memory. Use TLIST to copy lines from one program to another / Improved list format without indents, for easier editing / Visible control characters / Also lists program in memory with improved format

Insert/Delete Mode - Makes program editing a pleasure! Insert characters in the middle of a line without re-typing. Also works for data entry!

Keyboard MACROS - Enter whole phrases with a single keystroke! Make your own custom editing keys, or redefine your entire keyboard (Dvorak keyboard included)

Wildcard file names - Enter only the first few letters of a file name (searches the directory for a match)

BSAVE - "A" and "L" parameters are not<br>necessary (uses "A" and "L" from last BLOAD)

Recognizable ESCAPE and INSERT mode cursors

Lowercase DOS commands accepted Catalog abort key

Lists text files to screen or printer

"Of all the DOS enhancement packages reviewed in Peeling II to date, DIVERSI-DOS is the most powerful in terms of its capabilities coupled with its price. DIVERSI-DOS is the only product to speed up all areas of DOS-LOAD/BLOAD, RUN BRUN, SAVE BSAVE, as well as the<br>READ and WRITE of text files...The documentation is superb. (Rating AA)" - Peelings II Magazine

WHAT ARE YOU WAITING FOR???

Are you tired of waiting for DOS to load and save files? Are you tired of waiting for DOS to finish so you can type again? Are you tired of waiting for<br>your printer? When you buy DIVERSI-DOS", by Bill Basham, you won't have to wait any more! Here's why:

1. DOS speed-up: Apple DOS 3.3 takes 18 disk revolutions to read a single track, whereas DIVERSI-DOS reads or writes a track in just 2 revolutions. This speeds up file processing tremendously (see table).

2. Keyboard Buffer: DIVERSI-DOS allows you to type ahead, as fast as you can, without missing a single character.

3. Print Buffer: DIVERSI-DOS can use a RAM card (16K-128K) to temporarily save characters before they are printed. Thus, your computer won't have to wait for your printer to finish.

4. DDMOVER: DIVERSI-DOS can now be moved to a RAM card to increase the available memory in a BASIC program.

**DIVERSI-DOS**, the QUADRUPLE utility, requires a 48K Apple II. II<sup>+</sup> or //e with DOS 3.3. A simple, menu-driven installation program is included on the un-protected disk. So what are you waiting for?

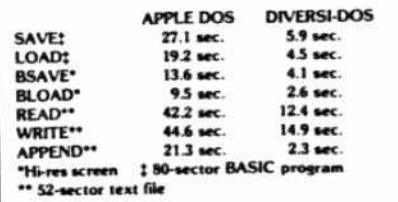

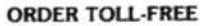

Call NOW: 800 835-2246 ext. 127 (orders only) For information, call 815 877-1343 Disks normally shipped within 24 hours. Only \$30: Includes 1st class or foreign airmail. Sold by mail order only. Return in 30 days for full refund, if not totally satisfied!

 $FREE - with your order - FREE$ DOGFIGHT<sup>s</sup> II - By Bill Basham - A special mail-order version of the arcade game for 1 to 8 players, recently listed #6 on the best seller list!

Send \$30 (U.S. funds) to: Diversified Software Research, Inc. 5848 Crampton Court Rockford, Illinois 61111

Name: Address:  $C_{\text{itiv}}$ Zip Code: State: -Visa Mastercard, C.O.D. or personal check accepted.  $Card$  =  $-$ 

Exp. Date:

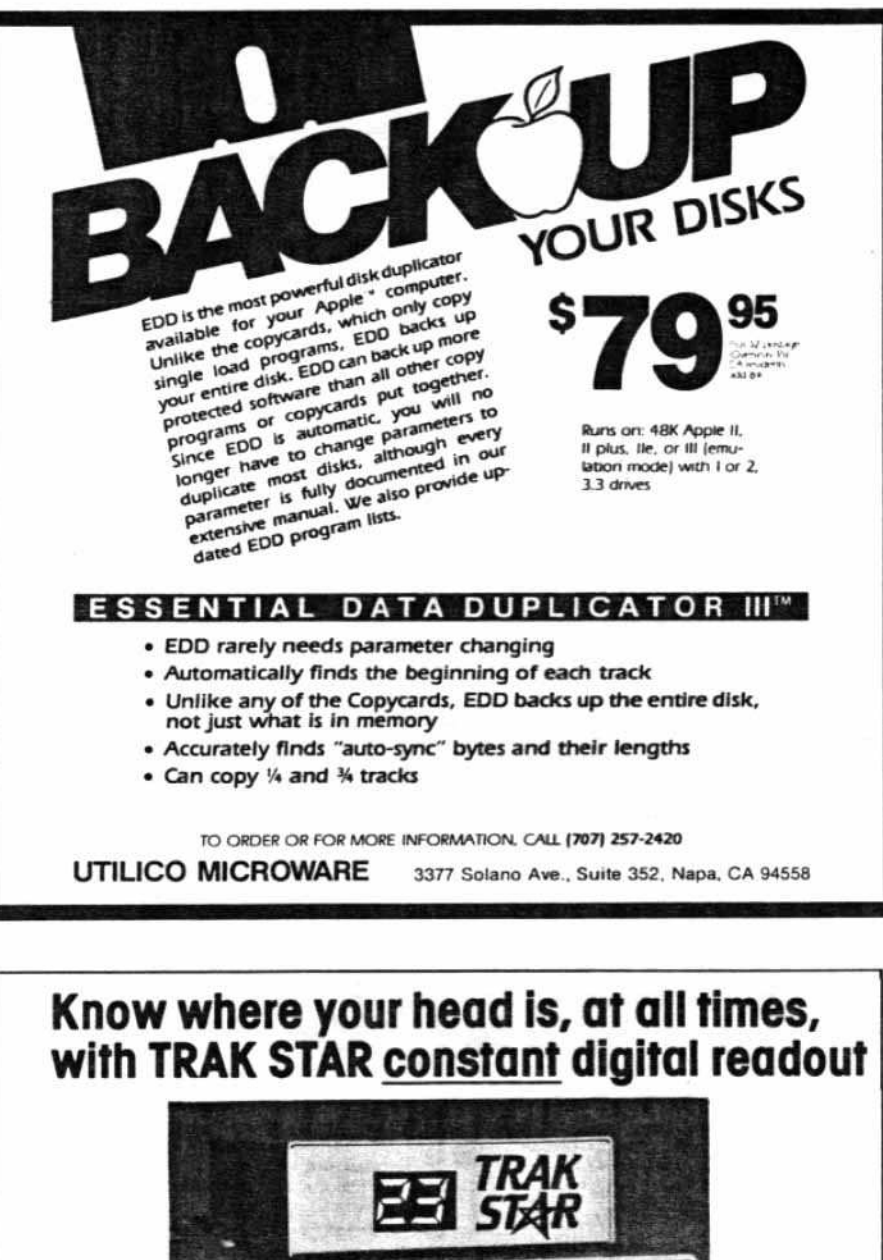

# **FREE INTRODUCTORY** • Saves copying time with purchase<br>of Trak Star **BONUS** • For nibble programs . Trak Star disk contains patching + Works with nibble copy programs to display software. tracks and half-tracks that the program accesses. · Simple-to-operate, menu-driven + Operates with any Apple<sup>s</sup> compatible program. Trak Star software automatically<br>repairs a bad track without + Save time by copying only the tracks being used. requiring technical expertise. + Displays up to 80 tracks and half-tracks: compatible with high density drives. 95 + if copied program doesn't run, Trak Star displays track to be recopied. Plus \$3 shipping<br>and handling charge + Compact size permits placement on top of disk drive Adapter required for 2-drive systems: \$12 + Does not use a slot in the Apple\* computer. Documentation only: \$3<br>Refundable with purchase of Trak Star + For Apple® II, II+ and //e Personal checks, M.O.<br>Visa and Mastercard Apple is a registered trademark of Apple Computer Inc **Midwest** Microsystems

Phone 913 676-7242

9071 Metcalf / Suite 124 Overland Park, KS 66212

# continued from page 9

Some protectors have begun to bypass the routine which outputs the prompt, but you can still guess that there's a modified DOS present if the boot sounds like a normal DOS boot, but the disk won't copy with COPYA.

To confirm my hunch that Lancaster was using a modified DOS, I booted one of my normal DOS 3.3 disks and put Lancaster in the drive and typed CATALOG. The disk drive recalibrated and made other obnoxious noises and returned the message I/O ER-ROR. Not that I was expecting any miracles, but why not try?

Still believing that there was a somewhat normal DOS present on the disk, however, more snooping had to be done.

Let's think about what causes an I/O error, for a moment. Whenever anything goes wrong during disk access. RWTS branches to a routine at \$B942 to set the carry bit and return. The other routines in RWTS monitor the carry bit and check to see if there was a bad data read, a bad address read or some other no-no.

At \$B942 there are, simply, two instructions: SET THE CARRY and RETURN.

If we wish to defeat the DOS error checking (which we do in this case), we can change the SET THE CARRY to CLEAR THE CARRY. By making this change, you are telling RWTS not to check for any errors, assume everything is alright and go on.

This, obviously, is not good general practice since you are defeating the purpose of all the careful error checking that DOS does.

But it is great for examining modified DOS's. It will handle any changes to the epilog bytes or intentional errors in the checksum of either field but not in the header bytes. (Header changes must be done by modifying the appropriate code in the subroutine).

With this in mind, we enter the monitor with CALL-151 and type B942:18 to disable the DOS error checking. Now type CATALOG and, gosh! Indeed, there is a catalog!

Now all the files are loadable (or BLOADABLE) for further snooping.

But this is not the end of the protection. Examining the HELLO program revealed an unusual file named SVS and some curious CALLs and POKEs. Upon further inspection, I came to the conclusion that the file SVS was a secondary protection involved in Lancaster. Simply preventing the loading

continued on page 28

# Unlocking Bill Budge's Trilogy

Trilogy of Games California Pacific 757 Russell Blvd Davis. CA 95616 Requirements: 48K Apple II plus Bill Budge's Trilogy of Games A blank diskette By Michael Decker

# **Background**

One of Bill Budge's earliest offerings was his Trilogy of Games: Driver. a rudimentary driving-skills game; Pinball, a rudimentary you-guessed-it; and Space Wars, a (I won't say it) twoplayer space battle.

This old. OOS 3.2 disk still sells and Space Wars remains one of the most entertaining arcade-style games in which two players can directly battle each other. Most people often prefer it to newer, much more sophisticated, games in which one battles the computer. I was motivated to de-protect the game by a slight bug (one player's ship is more affected by gravity than the other Ship) and by my annoyance with the game's DOS 3.2 format.

# Inside Budge

I, first. tried cracking the disk. Protection was simple: changes in the prologues/epilogues. However, it looked like direct disk addressing was used. Ugh.

So, I booted with an Inspector/BAS. ICS disk, then booted Trilogy. At the menu, I reset out, then looked memory over: picture at \$4000; program at \$6000. Hmm.

I, then, booled DOS and saved pic· ture and program. Next, I restarted the program (\*6000G) and, in turn, loaded each game. I found the entry points and saved the games. Next, I exa· mined the main program and identified the transition between the menu and the disk access routines. Finally, I wrote an Applesoft program to handle Ihe game switching. Presto! The Transparent Budge!

# Doing It

1) 8001 the DOS 3.3 System Master.

2) Prepare to boot 13-sector DOS

# IBRUN B00T13

3) Insert the Trilogy disk and press IRETURN

4) Hit ESC to get to menu.

5) Remove the disk and press RESET.

6) Press RESET again.

7) Boot a 48K slave (preferably with no "HELLO" program) having around 150 free sectors.

# jPR#6

8) Save the picture first jBSAVE PICTURE, A\$4000,L\$2oo0

9) Enter the monitor

ICALL-1Sl

10) Make a modification.

"67B7:4C 02 07

11) Save the first 8 pages of this modified program

"BSAVE ATTRACT, A\$6oo0,L\$8DO

12) Restore the original program

"67B7:20 00 60

13) Insert Trilogy disk and re-start the game

# "6DODG

14} Hit ESC to get to menu.

15) Type 1 to select Driver. the first game in Trilogy.

16) When the title and/or instructions come up. hit RESET.

17) Swap disks and save the just load·. ed program.

IBSAVE ORIVER,A\$8oo,L\$18Dl

18) Enter the monitor again

# JCALL-1Sl

19) Repeat steps 13-18 for PINBALL AND SPACE WAR. Using the same BSAVE parameters

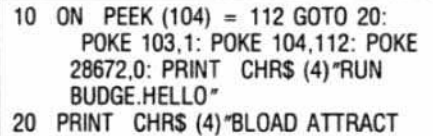

- 
- 30 PRINT CHRS (4)"BlOAO PICTURE
- 40 POKE 10,76: POKE 11.0: POKE 1 2,96: PRINT USR (0): CALL -
- $10621$ <br>50 D\$ = CHRS (13) + CHRS (4): VTAB 1: ON PEEK (67) - 3 GOTO 60 ,7D,BO
- 60 PRINT DS"BLQAD DRIVER"': CAll 3523: RUN 40
- 70 PRINT OS"8LQAO PINBAll~: CAll 2048: RUN 40
- 80 PRINT DS"BLOAD SPACE WAR": CALL 6015: RUN 40

20) Coldstan BASIC and OOS

"FP

21) Type in the BASIC menu driver program listed above.

22) Save it

# jSAVE BUOGE.HELLO

I would sometimes get an ?OUT OF MEMORY ERROR. If you should en- counter this, just RUN 20 each time and you'lI be fine.

Now. would someone tell me how to make both spaceships feel the same gravity?

# DEAR AUTHOR:

Would you like to be published in HARDCORE COMPUTIST? We would like to hear from you.

HAROCORE COMPUTIST welcomes articles and submissions on a variety of subjects of interest to users of the Apple (or compatible) computers and would like to publish well-written material on the following:

- \* Softkeys \* Hardware Modifications
- \* Advanced Playing Techniques
- DOS modifications \* Utilities
- \* Product reviews \* Adventure Tips
- Original programs of Interest
	- Do-it-yourself hardware projects
	- General interest articles
	- \* Bit-Copier Parameters

We prefer to see your submission on a DOS 3.3 disk using an Apple (or compatible) editing program. Please enclose a double-spaced hardcopy (paper) manuscript, using a dot-matrix or letter-quality printer (or typewriter). Submissions will be mailed back if adequate return packaging is included.

HAADCOAE COMPUTIST pays on acceptance. Rate of payment depends on the amount of editing necessary and the length of the article. Payment ranges between \$10 for a short softkey and \$50 per typeset page for a fulllength article. We pay more for softkeys if the original, commercial disk Is enclosed for verification. We guarantee the disk's return.

Softkey Publishing buys all rights as well as one-time reprint rights (for upcoming BEST OF HARDCOREs) on general articles and exclusive rights on programs. We may make alternate arrangements with individual authors, depending on the merit of the contribution.

At present we are not accepting fiction or poetry submissions, but HARD-CORE COMPUTIST may make an exception for an outstanding computer-related short story or poem.

For a copy of our Writer's Guide, send a business-sized (20-cent) SASE (self-addressed. stamped envelope) to:

> hardcore COMPUTIST Writer's Guide P.O. Box 44549 Tacoma. WA 98444

# **FIXING THE SOFTKEY FOR BAG OF TRICI{S**

Bag of Tricks Quality Software 6660 Aeseda Blvd., Suite 105 Reseda, CA 91335 \$39.95

# Requirements:

Apple II, II Plus, lie or compatible Blank disks DOS 3.3 Master Backup disk created using Neal Taylor's "Softkey for Bag of Tricks"{see HARDCOAE COM· PUTIST#3) Bag of Tricks original disk

# Introductory

Having spent considerable effort unlocking the Bag of Tricks at an earlier time. I was very interested to read Neil Taylor's simpler procedure for obtaining an unlocked backup in HARD-CORE COMPUTIST #3. I used his technique only to discover that it does not produce a completely functional copy.

I, then, developed the procedure described below which, along with Neil Taylor's article, allows the reader to produce the desired unlocked, fullyfunctional backUp copy. His procedure is straightforward and easy but, perhaps. it is just a little too easy.

What follows is a way to clean up the loose ends in his softkey.

# The Problem

Actually, that softkey does not quite produce an unlocked, fully-functional copy of the original. After using the procedure described in that article and examining the resulting files, I discovered that an important link was missing.

For an eye-opener, load the HELLO program and delete line 110. Now,<br>RUN the modified HELLO program RUN the modified HELLO program Although loaded into memory, the and, when the menu appears, select SUPPLEMENTs have been left "unand, when the menu appears, select SUPPLEMENTs have been left "un-<br>ZAP, INIT or FIXCAT. The chosen pro-<br>connected" to the main programs. To gram will be loaded and run but correct the problem we need to fix the without the SUPPLEMENT program. If page 3 locations to properly connect you try out the programs you will find the SUPPLEMENTs. that they run equally well without the Getting the Third Page<br>SUPPLEMENT as with it. [1] Boot the DOS 3.3 Master disk

Why, then, is the SUPPLEMENT needed? The answer comes when 2) Type FP and put a blank disk in<br>DOS 13 or CP/M or Pascal modes are the drive DOS 13 or CP/M or Pascal modes are selected while using the programs. No  $(3)$  Type INIT HELLO format other than OOS 16 (DOS 3.3) is supported without a properly func- 4) Insert the original Bag of Tricks lioning SUPPLEMENT program. disk in drive 1 and boot it up

# By Earl Taylor

CAT and TAAX) access the RWTS (Read or Write a Track/Sector) routines in their SUPPLEMENTs through locations in the Apple's page 3 of memory.

Using the method given in HARD-CORE COMPUTIST #3, these locations connect normal DOS's AWTS routines to the main program so that they work fine with normal OOS 3.3 (16 sector) diskettes.

The other formats, however, require different RWTS routines and these are only available in the SUPPLEMENTs.

6) Press reset once, wait a second and press reset again to shut the drive *oN*

7) Type CALL-151 to enter the monitor and, when the asterisk appears, type the following:

- 8) 5400<9400.96FFM
- 9) 5485:55
- 10) 5517:55
- 11) 5530:55
- 12) 5542:56

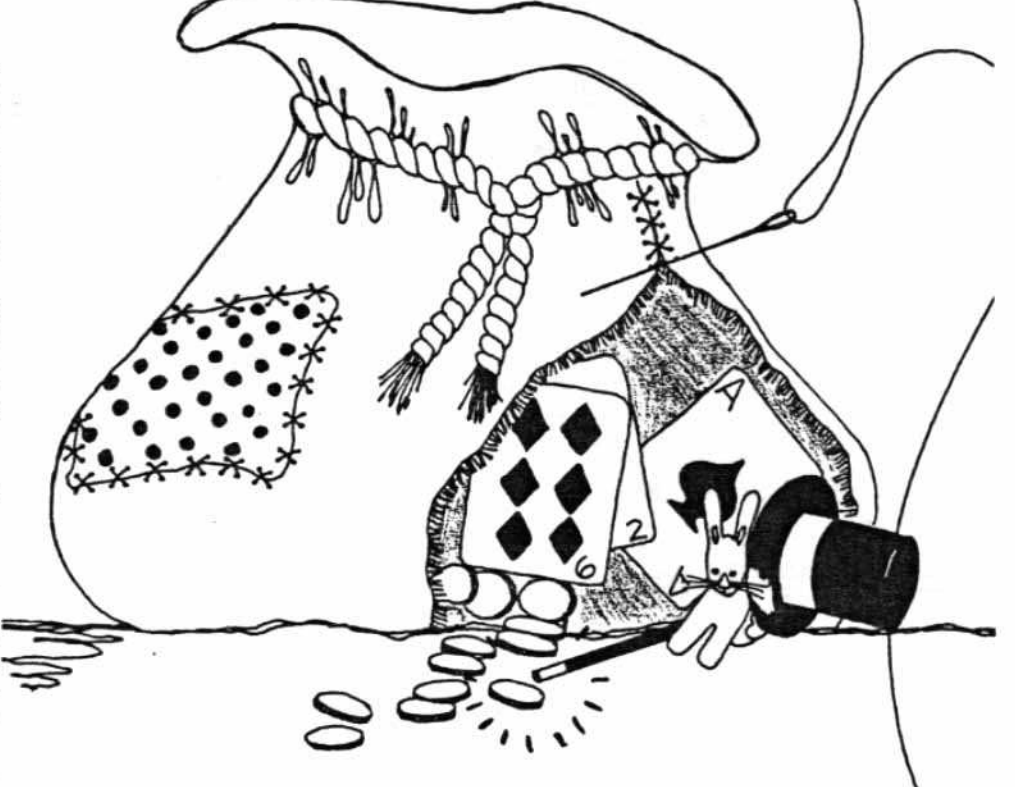

conncected" to the main programs. To

What's in a Supplement 5) When the menu appears and the The main programs (ZAP, INIT, FIX- drive light goes off, open the drive door

Page 14 hardcore COMPUTIST no.5

# 13) 554A:56

14) Insert the disk INITed in step 3, above, and type

# C600G

15) When the disk has booted

# BSAVE FIXPG3.AS5400,LS300

16) Using FlO from the OOS 3.3, Master disk, transfer the FIXPG3 file to the disk made according to the ani· cle in HARDCORE COMPUTIST #3

17) Change the HELLO program on the backup disk to the one listed below.

# PROGRAM

- 10 TEXT: HOME: HIMEM: 25600
- 20 IF PEEK (104) =  $96$  THEN 50
- 30 POKE 103,1: POKE 104,96: POKE 24576,0
- 40 PRINT CHR\$ (4);"RUN HELLO"
- 50 A <sup>0</sup> PEEK ( 16384) 128: IF  $A = 70$  OR  $A = 73$  OR  $A = 84$  OR  $A = 90$  OR  $A = 69$  THEN 100
- 60 POKE 16368,0
- 70 HTAB 10: VTAB 10: PRINT "LOAO ING MENU ...
- BO PRINT CHR\$ (4); "BLOAO PICTUR E,A\$4oo0": POKE - 16299,0: POKE - 16297,0: POKE - 16302,0: POKE - 16304,0
- 90 IF PEEK ( 16364) < 12B THEN 90
- 100 A\$ = CHR\$ ( PEEK ( 16384) -128): POKE - 16368,0
- 110 IF  $A\$  = "T" THEN  $A\$  = "TRAX"  $: A = 0: GOTO 170$
- 120 IF A\$ =  $''Z''$  THEN A\$ =  $''ZAP''$ :  $A = 2: GOTO 170$
- 130 IF A\$ = "1" THEN A\$ = "INIT" :A = 1: GOTO 170
- 140 IF A\$ = "F" THEN A\$ = "FIXCA<br>T":A = 3: GOTO 170
- 150 IF A\$ =  $\mathbb{Z}$ E" THEN TEXT: HOME : ENO
- 160 GOTO 90<br>170 TEXT : H
- 170 TEXT: HOME: VTAB 11: HTAB  $((13 + \cdot \text{LEN} (A\$ {S}))/2): PRINT "LOADING ";A\$;"
- 180  $DS = CHRS (4)$
- 190 IF A\$ = "TRAX" THEN PRINT D \$; "BLOAO TRAX.SUP,A\$8700": GOTO 210
- 200 PRINT D\$; "BLOAD SUPPLEMENT, A \$7600"
- 210 PRINT D\$; "BLOAD ";A\$; ",A\$800 ..
- 220 PRINT O\$;"BLOAO FIXPG3,A\$540  $0"$
- 230 POKE 47016, PEEK (43): POKE 3B079,A: CALL 21635

That's it. The resulting disk should now contain the new FIXPG3 file and the new HELLO program, along with the ZAP, INIT, FIXCAT, TRAX, TRAX,SUP, SUPPLEMENT and PIC-TURE files from before.

This disk now supports all the formats of the original disk and has a couple of other features as well.

First, if you hit the key for your choice of the main program soon enough (during the loading of the HEL-LO program), the loading of the menu will be skipped and the desired program will be fun immediately.

Secondly, the "E" key will exit the menu to Applesoft with normal DOS.

# How it Works

The original Bag of Tricks uses a routine at \$9483 10 set up page 3 to connect the main program and the SUPPLEMENTs. It copies an image from page \$96 into page 3 and, then, patches in the boot slot #.

If TRAX is being used, it makes a patch to compensate for the different SUPPLEMENT program then it resets the system stack and jumps to the start of the main program.

In order to use this routine at \$9483, steps 1 through 15 follow the same general method used in the original article. But, before the program is saved, it is moved to page \$54 (step 8) and patched, to allow it to run at this location (steps 9 to 16). This is necessary since it cannot be loaded back into its original location without conflicting with standard DOS. It is, then, saved and added to the other programs on the backup disk in steps 14 to 16.

# New HELLO Program

In order to use the FIXPG3 program, a new HELLO program is required. It functions as follows:

### **••••••••••••••••••**

Lines 10 to 40 cause the HELLO program to reload itself between \$6000 and \$6500 to avoid conflicts with the other programs which are loaded later on.

Line 50 skips the loading of the menu if a correct menu choice is wait· ing at the keyboard.

Line 60 clears any incorrect key waiting at the keyboard.

Lines 70 and 80 load the menu into the second hi-res graphics page and display it.

Lines 90 to 160 get the user's choice of program, setting A\$ to the program name and A to a value from 0 to 3, de· pending on the choice made.

Lines 170 to 210 load the chosen program and its required SUP-PLEMENT.

Line 220 loads the FIXPG3 program at \$5400.

Line 230 puts in the boot slot # (from location \$2B) and POKEs it to where FIXPG3 expects to find it. The user's choice  $(A = 0, 1, 2, 0, 3)$  is also put where FIXPG3 needs it. A call to FIXPG3, then, starts the whole process running.

# **••••••••••••••••••**

# A Stitch in Time

At this point, I would like to recommend using one of the faster DOS's such as OiversiOOS, DOSBoss, Pron· taOOS, etc. to speed up the loading of the programs. Using normal DOS with the backup is painfully slow, compared to the original, protected disk.

# hardcore COMPUTIST no,S

### An Almost Exact Backup

Finally, for those who want an essentially identical copy of the original, I present the following method, using Locksmith 4.1:

1) Copy track 0 using normal parameters

2) Copy tracks 1 to 15 with these parameter changes: parm  $44 = D6$ , parm  $A6 = D6$  and parm  $A8 = B5$ 

3) Boot up ZAP from the original Bag of Tricks disk, then, place the copy disk in the drive

4) Enter the following ZAP commands:

RO,O 41:A94C 43:803C03 46:A953 48:803003 4B:A902 40:803E03 50:4C0103 53:A960 55:80AOBE 58:4COOB7 41 I

You should see:

\$5041: LOA #\$4C \$5043: STA \$033C \$5056: LOA #\$53 \$5058: STA \$0330 \$505B: LOA #\$02 \$5050: STA \$033E \$5060: JMP \$0301 \$5063: LOA #\$60 \$5065: STA \$BEAO \$5068: JMP \$B700 \$506B: BRK etc.

If it is not correct, go back to step 4 and correct any errors you may find.

But if it is correct, type UNLOCK WRITE. The resulting copy will function exactly like the original, including the fast load up.

The copy is, of course, still protected from normal COPYA copying but can be bit-copied using just steps 1 and 2, above.

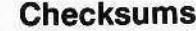

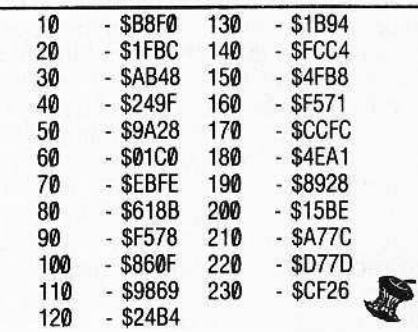

Egbert Software W.H. Nail Co. 275 Lodgevlew Drive Oroville, CA 95965 (916)589·2043 \$69,95

# Requirements:

Apple II Plus. lie. or compatible DOS 3.3 Master Disk Egbert II Communications Disk MUFFIN program Blank disk

Since I haven't read anything about the Egbert II disk. other than the ad marketing it, I'll assume that not too many people are aware of the ingenicus ideas that are packed into this system disk.

But before I show you how to crack and modify the disk, I'll describe and explain the system a bit. This is only a very brief review and isn't meant to be comprehensive. The disk is chock full of pleasant surprises.

The Egbert II Communications disk contains three very powerful main programs.

The CW (Morse Code) program will decode or send Morse Code at rates from three to 125 words per minute. It is a great teacher for those interested in learning Morse Code or you can sim· ply eavesdrop on radio hams.

Both the RTTY and CW programs use the on-board speaker-to-monitor arrangement

The Transfer program will work just as well with any transceiver, or you can transfer programs over the telephone without a modem! All you need is a cheap amplifier (Like the Radio Shack 277-1008 which costs \$11.00) and a telephone pick-up coil (also available at the 'Shack for about \$2.00). It sure beats the price of a Modem!

Now that your mouth is watering at the possibilities of getting the news and listening in on private and government teletype communications without messing around with any extra hardware, order one! I heartily recommend this disk. It's worth every penny.

But once you have the disk you will find some unfriendty little annoyances programmed-in there.

# Cracking The Egbert II Communications Disk (RTTY/CW/TRANSFER)

By Keith S. Goldstein, M.D.

# The RTTY (Radio Teletype) program receives and transmits radio teletype signals. It generates ATTY tones on transmit and decodes the ATTY tones on receive. Some other goodies it has are a "Mailbox" option and an audio frequency counter option.

The CW (Continuous Waves) program does the same for Morse Code while the Transfer program allows you to send and receive Applesoft, Integer and Binary programs over the telephone or radio.

The special attraction is that all of the tone generation and decoding is done from within the program, so there is NQ HARDWARE INTERFACE RE· QUIRED!

The cassette I/O plugs are used from the rear of the computer. Simply to send and receive Appleson, megale<br>
and Binary programs over the tele-<br>
phone or radio.<br>
The special attraction is that all of<br>
the tone generation and decoding is<br>
done from within the program, so there<br>
is NO HARDWARE plug the cassette input into the speak-<br>er/earphone jack of any communica-<br>tions receiver (or telephone amplifier for the Transfer program) and plug the cassette output into the microphone jack of the transceiver. That's all you need to send/receive RTTY or CW.

tors, you can use the RTTY program<br>to receive foreign and domestic wire news services and telegrams such as ' those supplied by UPI.

Haven't you ever wished that you could go from receive to transmit RTTY without that darn CW (Morse

Code) identifier breaking your concen· tration? Doesn't having your name and serial number flashed at you constant· Iy annoy you? Wouldn't you just love to have the programs load super fast by using a speedy OOS?Wouldn't you like to be able to modify the programs to your heart's content? Wouldn't you just like to have a backup copy and don't have a nibble-copier?

You can find how to do these things and more below.

# The Lock

The Egbert II Communications Disk uses several simple and yet very effective tricks to prevent the user from discovering its secrets.

The major copy.protection scheme it incorporates is its DOS and Ihe way the disk is initialized. It won't allow any standard copy programs or nibblecopiers (without changing parameters) to duplicate it. To unprotect the pro· grams on the original disk, each one must be loaded by the Egbert DOS and saved by a normal DOS onto a standard disk. After you have transferred the programs they will all, even· tually, bomb into the monitor because the author included some checking routines to be sure that you are using his custom DOS. We will defeat those routines too.

The author was quite thorough in his protection scheme. It is impossible to stop the computer, by using reset or any normal method. Egbert DOS is a standard 3.2 with many modifications and patches. The author patched over the INIT command with his own routines. Among other things. this patch will set the Run Flag (\$D6) to FF and

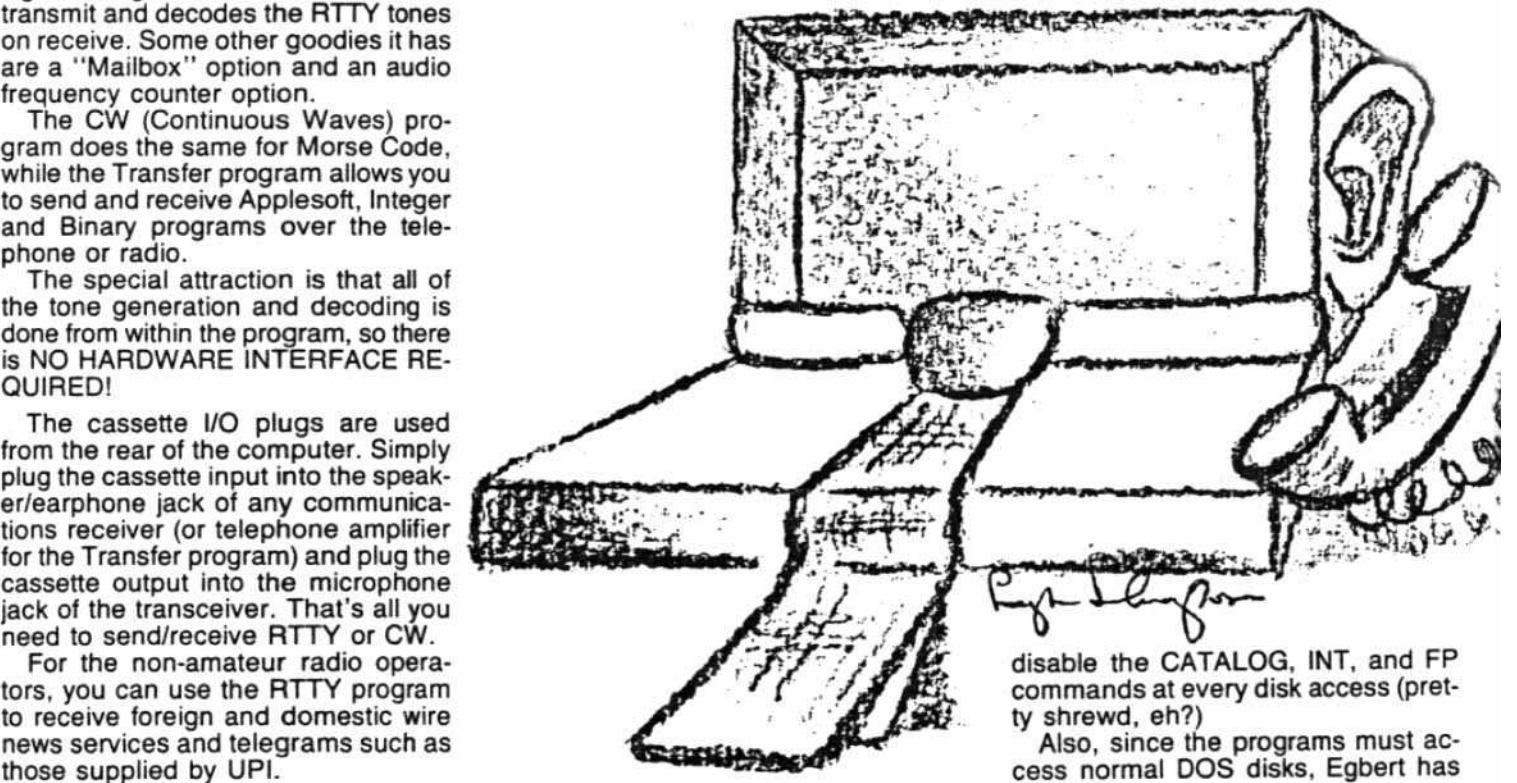

the normal DOS routines loaded and moved into place immediately after any of the programs have been loaded. This makes it impossible to use the

7) Relocate the first chunk of code -1900< B800.BA10< C1rl > Y

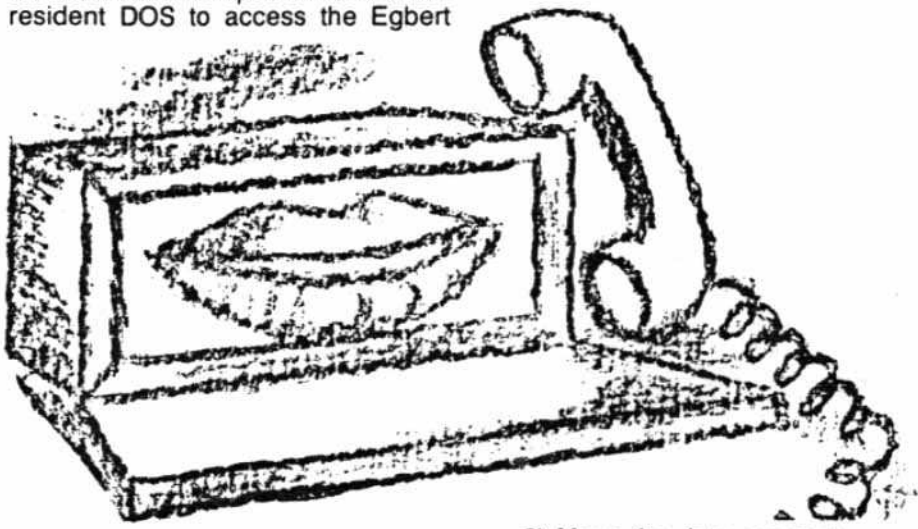

disk for the purpose of transferring the

programs once any of them starts running.

These problems can be solved by using a modification of the DOS 3.3 Master Disk program called MUFFIN. The modified MUFFIN has come to be called DEMUFFIN PLUS.

As you recall, MUFFIN is a machinelanguage program which will transfer programs or files from OOS 3.2 to OOS 3.3. In general, it reads from one disk format and writes to a different disk format. The modification to MUFFIN al· lows it to use whatever DOS is present in the machine to read from the locked disk and to write the file out onto a standard OOS 3.3 disk. This gem is just what is needed to transfer the Eg· bert files to a OOS 3.3 disk.

If you already have DEMUFFIN PLUS. you can skip this entire section on how to create the program and be· gin to break the disk at step 1.

# How to Create DEMUFFIN PLUS

1) Boot DOS 3.3 Master to load In· teger BASIC

2) Enter the other BASIC

# liNT

3) Load the MUFFIN program

# > BlOAO MUFFIN

4) Enter the monitor

# > CALl·1S1

5) Initialize the Programmers Aid relocation feature

# $+DAD5G$

6) Tell the monitor what is being moved and where it is going

-1900 < B800.BFFF <Ctrl> Y-

8) Move the data segment

·.BC57M

9) Relocate the rest of the code  $\cdot$ .BFFF $<$ Ctrl $>$ Y

10) Make the following modifications to MUFFIN and the relocated RWTS subroutine

- ·'155:00 1E
- ·1158:09 03
- ·'197:AO 20
- t 5AO:AO 02 C5 03 C9 C4 C5 CE
- ·15A8:D4 AO C4 AE CF AE 03 AE
- 15F7:C4 C5 ·20AO:Ag IE 80 89 87 20 FD AA
- ·20A8:48 A9 BO 80 89 87 68 60

11) Save this new code

# • BSAVE DEMUFFIN PLUS, A\$803,L\$1900

You now have a copy of DEMUFFIN PLUS, a powerful utility which can be used for other cracking projects.

The Egbert files can now be transferred.

# **The Softkey**

Here are the steps to follow in order -8300<300.3FFM to transfer the files to a standard DOS 13) Now, again, we have to change<br>3.3 disk:<br>a few locations so that this stage will

mat a blank disk

2) Delete the HELLO program

place where the boot won't mess it up

The Egbert DOS will "lock you out" of program for this stage to jump to. We the machine once it is loaded, so we will also check it to see if it is going to the machine once it is loaded, so we will have to allow the Egbert DOS to the subroutine again (and if so, let the load in and then we will have to stop program continue) or if not. then stop it before it initializes itself (i.e: takes and JuMP into the monitor. We will over). This can best be done by a tech-<br>place our little program at \$8400 but

nique called Boot·Tracing. The process takes a little time but the salis· faction and knowledge gained is well worth the effort.

In general, this technique involves loading a chunk or stage of the boot into memory, examining it, moving it to a safe place in RAM, modifying it to work at the new location and stopping the boot (after loading each new stage) so that we will always be in control of the computer. In this way, the Egbert DOS can be allowed to fully load itself and then be forced to halt.

4) Put the Egbert disk in Drive 1, Slot 6 and enter the monilor

# jCALL-151

5) Move the bootcode in the con· troller card to RAM

# -8600 < C600.C6FFM

6) Make the moved bootcode JuMP into the monitor after loading track 0, sector 0

### -86F8:4C 59 FF

The Drive will stay on tor the remainder of this process.

7) Move the first boot stage to a new location

-8000<800,9FFM

8) Now we must change a few loca· tions so it will work at this new location

### +8003:BD 00 80

9) Make this new stage JuMP into the monitor when finished

# -8049:AC S9 FF

10) Now we have to tell the first stage where our new second stage has been moved to

# -86F8:4C 01 80

11) load the third stage of the boot

# -8600G

12) Since the last stage ended with a JuMP to location \$301, we know where this third stage of the boot was just loaded. To be certain that it won't be over-written by the next stage, we will move it to a safe place

a few locations so that this stage will 1) Boot the system master and for-<br>at a blank disk<br>in memory

- I Ha <sup>0</sup> -8313:AD CC <sup>83</sup>
	- +833C:AD CC 83

IDELETE HELLO 14) The jump out of the fourth stage 3) Load DEMUFFIN PLUS in a safe is not immediate but only after many<br>jumps to a certain subroutine does it continue on to the next stage of Ihe **JBLOAD DEMUFFIN PLUS, A\$6000** boot. Therefore, we'll place a short we need to intercept the program to JuMP to our little routine.

# -8343:4C 00 84

15) Enter this little routine

- 84oo:A5 3E C9 05 DO 03 6C 3E 00 4C S9 FF

16) Now we mustn't forget to let our stage three know where this stage four was moved to so that it will be able to continue to load another chunk of the DOS for us

# -8049:4C 01 83

17) At this point we will let the com: puter use all of our routines to load in stage four of the boot

### -8600G

18) Now we've got almost all of the DOS loaded. Let's see where the final stage has been loaded

# -83CC

The number you should see *is \$86.*  $Add 1$  *to it* (\$B6 + 1) = \$B700 *there*fore, our next JuMP wilf *be* to *\$8700.*

19) Since we know where this last portion has been loaded, we are ready to complete the boot and have it stop just before it begins to start up the DOS. Let's move this fourth stage out of the way.

# - S700 < S700.BFFFM

20) Now, we see the familiar OOS initialization routine JuMP near the beginning of all this stuff we have just moved. Once it has finished loading itself into the machine, let's have it JuMP into the monitor instead of starting the EGBERT DOS

# • S747:4C S9 FF

21) We also must not forget to let the previous third stage boot know where we have moved this final stage to

# - 8409:4C 00 57

22) We are, now, ready to allow the entire EGBERT DOS to be read into the machine and it will stop just before it can take control, which is exactly what we want!

# -86DOG

# The disk will stop spinning now since the *boot* has finished

23) Since we stopped the EGBERT OOS from being able to initialize itself, it wasn't able to fill-in its page-3 vector table. In order for our previously entered DEMUFFIN PLUS to function, it needs these vectors intact. This can be easily accomplished since the page-3 vector table image already exists within the Egbert DOS image. Just move it to page 3

# -300< 9E51.9E7EM

24) Move the DEMUFFIN PLUS program back 10 \$803 and start it running -803 < 6000.8000M

·803G Page 18

25) Select Convert Files from the menu. For "File Name?" enter " = " (The Wildcard character). Transfer all files from the original disk to the standard initialized DOS 3.3 disk.

Do not attempt to transfer seven of those tiles shown in INVERSE as they are DUMMY FILES and will cause errors if you try to copy them.

# fixing the Files

Now that you have all of the programs on a standard OOS 3.3 disk, you are ready to remove the checks for the non-standard DOS so they will function correctly. Most of the changes that will be made will remove a POKE 214,255. This sets the Run Flag.

26) Boot your OOS 3.3 Master Disk, Remove it and insert your new Egbert OOS 3.3 disk

27) Modify the HELLO program JLOAD HELLO

INVERSE: FOR  $I = 1$  TO 40: PRINT "@":: NEXT : VTAB 15: FOR I = 1 TO 40: PRINT ~@~: NEXT : FOR  $I = 2$  TO 14: VTAB I: HTAB 1: PRINT "@";: HTAB 40: PRINT "@":: NEXT : NORMAL: VTAB 3 : HTAB 7: PRlNT 'EGBERT COMM UNICATIONS DISK": PRINT

# ]SAVE HELLO

28) Modify the MAIN program

# ILOAD MAIN

- 8010 vrAB 3: HTAB 7: PRINT 'EGBE RT COMMUNICATIONS DISK": VTAB
	- 5: HTAB 16: PRINT "MAIN MENU ": RETURN

# ISAVE MAIN

29) Modify the RTTY program . jLOAD RTTY

- 3 B\$ = CHR\$ (4): GOSUB 91: VTAB 16: HTAB 11: FLASH : PRINT \* LOADING PROGRAMS": NORMAL :D  $$ =$  CHRS (219):ES = CHRS ( 221): PRINT 8\$; "8l0AO COMBO 1-8-83, D1": PRINT B\$; "BLOAD SPl.01"
- 79 TEXT: HOME : PRINT "8YE!~ PRINT CHRS (7): ENO
- 85 ONERR GOTO 73
- lSAVE RTTY
- 30) Modify the ECW program

# ILOAD ECW

- 30 POKE 115,0: POKE 116,147: POKE 111,0: POKE 112,147
- 110 REM
- 120 REM
- 200 REM
- )SAVE ECW
- 31) Modify the XFER program.
- ILOAD XFER
- 135 REM
- 137 REM
- )SAVE XFER

hardcore COMPUTIST no.5

32) Modify the TRANSFER1 program.

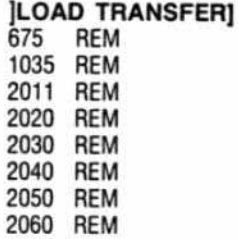

- 2070 REM
- 2080 REM

# )SAVE TRANSFER}

33) Modify the BUFFER/MESSAGE program

# ILOAD BUFFER/MESSAGE

- 145 REM
- 150 REM
- 220 VTAB 23: PRINT 'THIS WILL TA KE ABOUT 90 SECONDS ": VTAB 17
- 225 REM

# ISAVE BUFFERIMESSAGE

34) Modify the COMBO 1-8-83 program

# jBLOAD COMBO 1-8-83

This program checks for the nonstandard patch to the CATALOG com· mand on the locked disk. It checks for a \$60 in the OOS. If it is there, the program continues. If it isn't there. the RTTY program bombs. The normal 005 3.3 value is a \$20. To enable it to work perfectly with DOS 3.3, one change is reqUired which makes the check routine look for the normal DOS 3.3 value of S20 instead of the \$60. (incidentally, the \$60 of the non-standard DOS disables the CATALOG com· mand: it causes the command CATA-LOG to be ignored). The change is as follows:

# JCALL -151

·54SC:20

# •BSAVE COMSOt-8-83,ASSOOO,LSOAD5

35) Fix the same CATALOG patch in the RCV program

- -SLOAO ReV
- -414E:OO 00
- -SSAVE ACV,AS4000,LSS88

36) Fix the CATALOG patch in the XMT program

- -SLOAD XMT
- -S2C2:20

# -BSAVE XMT,ASSOOO,lS3E8

37) Delete the image of OOS 3.3 on the disk

# • DELETE DOS 3.3

38) Remove the 005 mover from the disk

# - DELETE DOS MOVE 3.3

You now have a fully functional DOS 3,3 version of the entire EGBERT RTTY/CW/TRANSFER system to customize at your discretion.

For starters, here is how to obliter· ate the serial number of the diskette.

# JlOAD RTTY

91 HOME: INVERSE: FOR  $I = 1$  TO 40: VTAB 1: PRINT "@" CHR\$ ( 8);: VTAB 7: PRINT "@";: NEXT : FOR  $I = 2$  TO 6: VTAB I: HTAB 1: PRINT "@";: HTAB 40: PRINT "@": NEXT : NORMAL: VTAB 3: HTAB 9: PRINT "EGBERT II AT TY PROGRAM": HTAB 9: PRINT " WRITTEN BY G.W. EGBERT": HTAB 14: POKE 34.7: AETURN

Type in the following in immediate ex· ecution mode:

# jF2.PEEK{175) +PEEK(1761·256-8:FOR  $AT = 1 TO 4:POKE F2 + A.0:NEXT$ ISAYE RTTY **ILOAD ECW** 260 REM

370 REM

Again in immediate execution mode type:

)F2. PEEK(175) + PEEK(176)· 256-8:FOR  $AT = 1 TO 4:POKE F2 + A.0:NEXT$ **ISAVE ECW** ICALL ·151 ·BLOAD COMBO 1-8-83 ·50D2:FF

- ·5003<50D2.50E8M
- ·BSAVE COMBO 1-8-83,AS5000,LSAD5

·810AD RCV ·414E:00

- $-414F < 414E.415BM$
- ·415C:FF FF
- -BSAVE RCV,AS4000,LS58B

To aid you in you customizing, here is a list of programs and a brief description. Have funl

తి

HELLO - Boot-up title.

MAIN - Main menu. Uses PRINT SET, BUFFERIMESSAGE. CODE. ME5- SAGE.OBJ. CODE, RTTY. ECW. XFER files.

RTTY - RTTY program body, uses COMBO 1-8-83, SPL files.

COMBO 1-8-83 - RTTY machine lanquage portion.

SPL - Printer spooler machine language portion.

PRINT SET - Printer set·up program. Uses SPL.

ECW· CW program body. Uses XMT, Rev, SPL, GP files.

**XMT** - CW transmit machine language portion.

RCV - CW receive machine language portion.

GP - CW game paddle overlay in machine language.

CODE - Contains the number of programs on the disk.

XFER - Transfer title and set-up program.

TRANSFER] - TRANSFER program body. Uses XFER 3800.

XFER 3800 - TRANSFER machine language portion.

BUFFER/MESSAGE - Suffer/message program. Creates messages, prints the buffer; uses MESSAGES, MEg. SAGE.OSJ files.

MESSAGE - Message program. Not copy-protected on original disk. Uses MESSAGE.OBJ file.

MESSAGE.OBJ· Contains the canned messages and saved files. Not locked on the original disk.

DOS 3.3 - Overlay of standard DOS 3.3.

DOS MOVE 3.3 - Relocates DOS 3.3 and overwrites the Egbert DOS with standard OOS 3.3.

# DISK PREP

Get the most out of both sides of your diskettes.

Be confident your data will be there when you need it.

DISK PREP is a software utility to certify Apple ][ diskettes. The program uses worst case pattern testing and bad sector lockout to ensure that you get the best use out of both the front and the back of a diskette.

Instructions on using the backs of diskettes are included.

DISK PREP is compatible with 40 track disk drives.

# \$25.00

sympathetic software 9531·H Telhan Drive Huntington Beach, CA 92646

California Residents please add sales tax

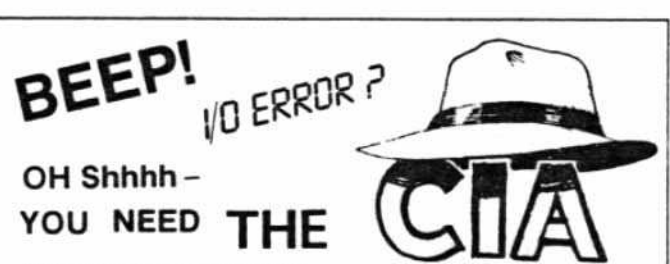

Now the fun begins! With the CIA (Confidential Information Advisors) on the trail of your

disks, fixing those I/O ERRORS is really fun! But repairing clobberred disks quickly and easily is actually just the beginning. The CIA is a collection of five advanced disk utilities. working together to investigate, edit, locate, list, trace, rescue, translate, patch, repair, verify, examine, protect, unprotect, analyse encrypt and decrypt programs or textfiles on normal and even protected disks, be they DOS, PASCAL, or CPM! As you can see this is no ordinary bag of tricks! It is, in fact a new generation disk utility that goes far beyond anything else offered so far.

But best of all, you don't have to be a member of the Glazed Eye Brigade to make full use of every one of these sophisticated and unique features. We include a copy of the top secret 'CIA Files'. a 120 page easy to follow, hand holding tutorial about the Apple (R) disk and the five CIA utilities. Everything you need to know about disk patching, repair, formatting, protection, and encoding is explained in plain English!

We're betting that within a few days of receiving the CIA Kit. you'll be TRYING to clobber a disk  $-$  just to have the fun of putting it back together! You'll enjoy a new confidence with your data storage.

To get ALL FIVE utilities PLUS 'The CIA Files', for use with Apple (R) II+/IIe, 48K, 1 or 2 drives. Send \$65.00 Money Order

(Checks, allow time to clear) NOT COPY<br>
Credit Cards not accepted PROTECTED Sales Dept. H5 GOLDEN DELICIOUS SOFTWARE LTD., 350 Fifth Avenue, Suite 3308, New York, NY 10001.

**Starcross** Infocom Inc 55 Wheeler 5t Cambridge, MA 02138 S39.95

# Requirements:

Starcross disk Sector Editing program such as Diskedit One blank disk

STARCRQSS lOB program which ac· companies this article.

# Making a Copy of Starcross

1) Type in and save either the sin· gle or dual-drive version of the STAR· CROSS lOB program.

2) Run the STARCROSS IOB program to copy the original disk. If you are using the single drive version it will

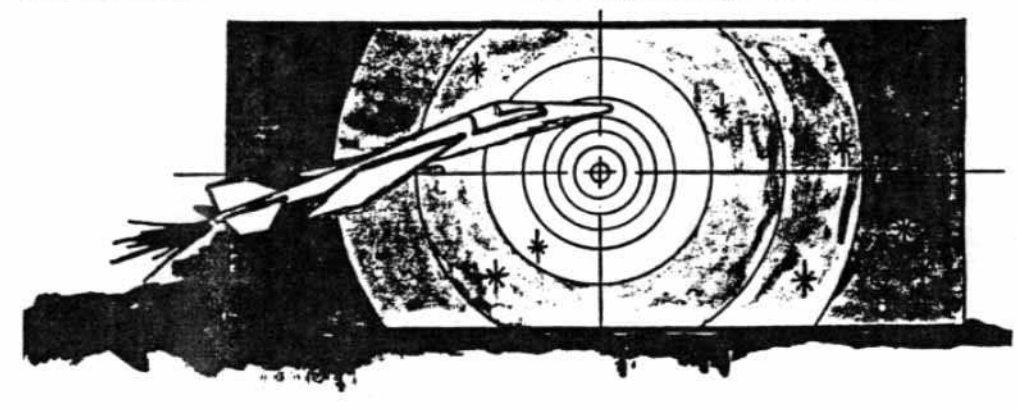

# BACKING-UP STARCROSS By Jeff Rivett

can say with certainty that it is one of the proper disks. Note that your drive the finest text adventures I have ever will make noise when reading track 2, played. The puzzles are very logical but this does not affect the perforand, although some are quite difficult, mance of your copy in any way.<br>they can still be mastered by pure

You don't have to rely on luck to make a successful copy, either. The  $4)$  Get out your sector editing proentire game program uses only tracks gram and make the following changes \$0 through \$18 (0-24). Track 0 is not gon track 0, sector 2. protected. The protection scheme on the remainder of the disk is to change the start-of-data marks, normally D5 AA AD, to D5 AA BC.

When a disk is protected by chang-<br>ing the data and address marks, an The first modification allows the prolOB program is often the best copy so- gram to read the copied disk and the

10B stands for Input/Output control Block, a table of parameters used for  $5)$  Write the track back to the disk disk access by the RWTS (Read or and you have a deprotected version of Write a Track and Sector) subroutine Starcross. in OOS. The RWTS allows you to ac· cess the drive directly. The IOB pro-<br>
oram quides the RWTS as it reads
now be booted from slot 6. gram guides the RWTS as it reads from and writes to the tracks and sec-<br>Backup for Other Infocom Games tors on a disk.

An lOB program needs an accesso- The method 1have described above ry subroutine called a Controlling will also work on other Infocom games. Subroutine (or Controller) to make it The same STARCROSS lOB program specific for the program to be copied. will copy Zorks I and II without any<br>The Controller indicates to the RWTS modifications. By modifying the pro-The Controller indicates to the HWTS modifications. By modifying the pro-<br>the specific tracks to be copied and  $\frac{1}{10}$  aram to copy all tracks through 28 the specific tracks to be copied and gram to copy all tracks through 28 when to read and write. For more inwhen to read and write. For more in-<br>formation on the IOB and RWTS, refer pended and Planetfall. If you are us-<br>to pages 94-98 of The DOS Manual. In the single drive version change line

To make a back-up copy of Star-<br>1007 to read: cross you will need to use either the single or dual drive version of the  $1007$  FOR LO = 1 to 28 step 6

Having just completed Starcross, I instruct you when to remove and insert

reasoning. 3) When the IOB copy is completed, In other words, you don't have to remove your original copy of Starcross rely on luck to win the game. from the drive and place it in a safe lo-<br>You don't have to rely on luck to cation.

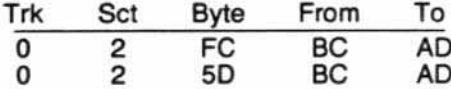

lution. second one allows the save game rou-<br>IOB stands for Input/Output control tine to write to a normal 3.3 disk.

ing the single drive version change line

Page 20 hardcore COMPUTIST no.5

Likewise for the dual-drive version change line 1010 to read:

# <sup>1010</sup> FOR LO = <sup>1</sup> to <sup>28</sup>

The same sector modifications that were done to the copy of Starcross are also necessary to backup these other Infocom disks.

# Adding Your Own Text

Infocom programs don't use normal text files for program text. Instead, binary information is read directly off the disk into memory. where some strange and wonderful alterations are per· formed to make it look like text to you and me.

When a sector editing program is used to look at the copy disk. only the error message and the SAVE and RE· STORE prompts are visible. If the text were decoded. it would be possible to add your own messages and personalize your copy.

But this isn't easy. After experimenting with my Stareross lOB copy for a while. I realized that the coding is probabty not just a straight byte·for·ASCII· byte mapping. In fact, some values may represent whole words. I also suspect that a checksum is used on all text data. because even the slightest change can cause the program to bomb.

Although you may find that decoding the text in Starcross is quite a challenge, you now have the peace of mind of a backup copy on which to practice.

In turn, your new IOB copy can be duplicated with any standard DOS copier, such as COPYA.

# PROGRAM

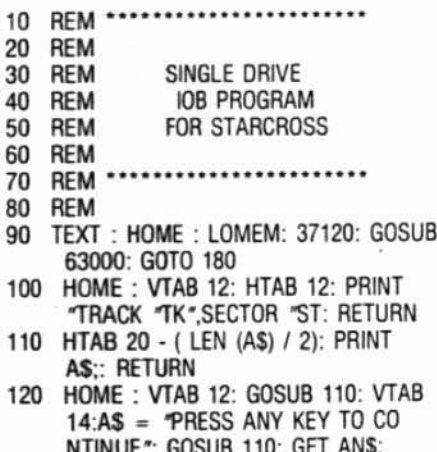

- 130 **NORTH INTERNATIONAL PROPERTY** RETURN POKE BUF,32; POKE CMO.CO; POKE
- mK,TK: POKE SCT.ST: POKE OR V.OV: POKE VOl,Vl: RETURN
- 140 POKE 47356,188: RETURN 150 FOR TK =  $LO$  TO  $LO + 5$ : POKE
- TRK.TK: FOR ST  $= 0$  TO DOS: POKE SCT, ST: GOSUB 100: CALL IO: POKE

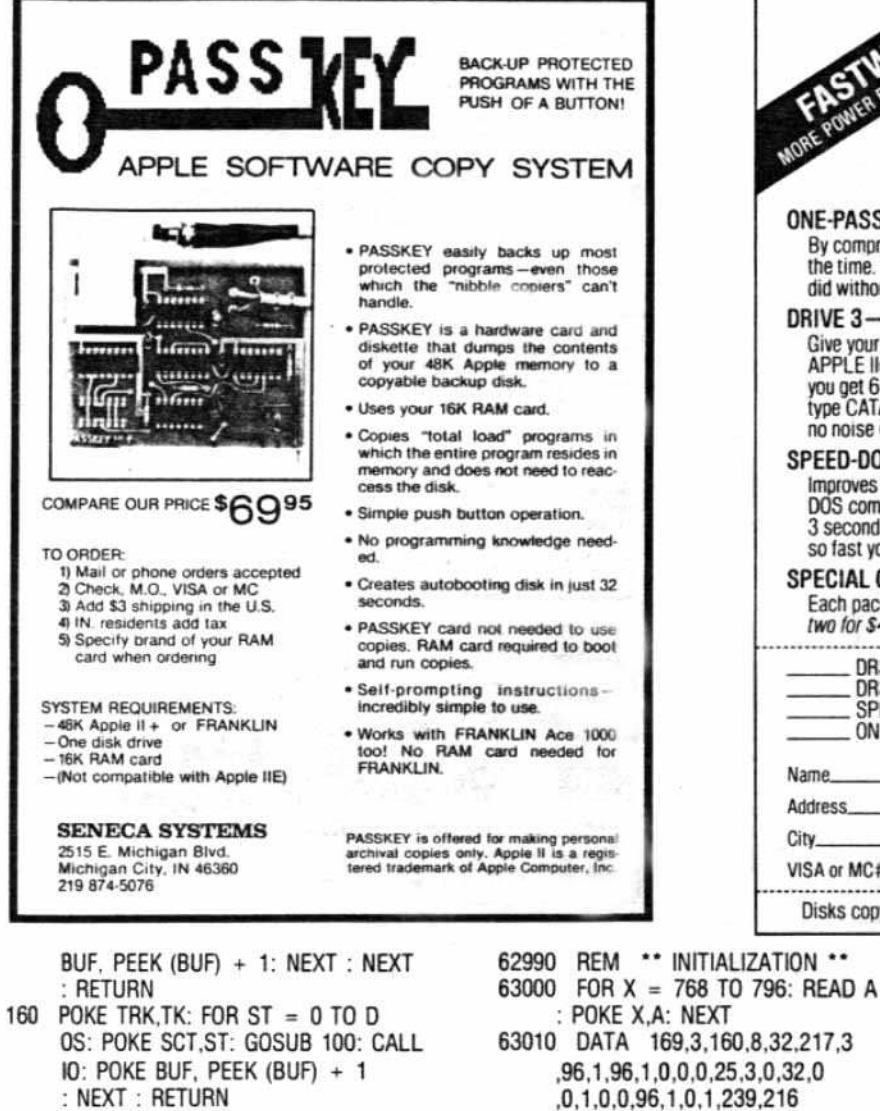

- 170 POKE 47356.173: RETURN
- AS = "INSERT ORIGINAL DISK IN 180 DRIVE 1": GOSUB 120
- $CD = RD: DV = 1: GOSUB 130: CALL$ 190  $\mathsf{I}^{\mathsf{O}}$
- 200  $VL = PEEK (OVL): DV = 1:CD =$ **IN: GOSUB 130**
- 210 AS = "INSERT BLANK DISK IN DR IVE 1": GOSUB 120: CALL IO
- 990 REM \*\* CONTROLLER \*\*
- 1000 AS = "INSERT SOURCE DISK": GOSUB 110: GOSUB 120
- 1010 TK =  $0:DV = 1:CD = RD: GOSUB$ 130: GOSUB 160
- 1020 AS = "INSERT TARGET DISK": GOSUB 110: GOSUB 120
- 1030 TK =  $0:DV = 1:CD = WR$ : GOSUB 130: GOSUB 160
- 1040 FOR LO = 1 TO 24 STEP 6
- 1050 AS = "INSERT SOURCE DISK": VTAB 12: GOSUB 110: GOSUB 120
- 1060  $DV = 1:CD = RD: GOSUB 130: GOSUB$ 140: GOSUB 150:
- 1070 AS = "INSERT TARGET DISK": VTAB 12: GOSUB 110: GOSUB 120
- 1080 DV = 1:CD = WR: GOSUB 130: GOSUB 170: GOSUB 150
- 1090 NEXT
- 1100 AS = "COPY COMPLETED": GOSUB 120: END

# Software banc, inc. of milwaukee

1225 North Water Street Milwaukee, Wisconsin 53202 (414) 271-0100

# ONE-PASS-COPY

By compressing data, it copies most disks in one pass and in half the time. You'll save so much time and hassles you'll wonder how you ever did without it. A must for one drive Apples.

# DRIVE 3-RAM DRIVE EMULATOR

Give your DOS the ability to use RAM memory like a disk drive. For a 128K<br>APPLE IIe. you get a 310 sector "disk" in RAM. With a 64K II+ or IIe,<br>you get 63 sectors. Access RAM drive with all DOS commands. For example, type CATALOG,D3 and get an instantaneous catalog on the screen with no noise or delay

### SPEED-DOS

Improves SAVE and LOAD time by up to 500%. Compatible with DR3, all<br>DOS commands, and most programs. BLOAD a HI-RES screen from floppy in 3 seconds, from DR3 almost instantly, LOAD and SAVE large programs so fast you'll hardly believe it.

### **SPECIAL OFFER**

Each package alone sells for \$29.95. but if you order now you can pick any two for \$49.95, and three for \$59.95! Call or mail your order today.

Pick any 1 for \$29.95, any 2 for<br>\$49.95, 3 for \$59.95 DR3 for 128K APPLE IIe DR3 for 64K II+ or IIe SPEED DOS Add \$1.50 for shipping ONE-PASS-COPY Total S. Name

Address City VISA or MC#

Disks copyable, catalogable. Foreign shipping \$5. Dealer inquiries welcome.

- V.DV: POKE VOL.VL: RETURN
- 140 POKE 47356,188: RETURN

\_ Exp. Date\_

St

 $7<sub>in</sub>$ 

 $_{\rm COD}$ 

- 150 FOR ST = 0 TO DOS: POKE SCT, ST: GOSUB 100: CALL IO: POKE BUF, PEEK (BUF) + 1: NEXT : RETURN
- 160 POKE 47356,173: RETURN
- 170 AS = "INSERT ORIGINAL DISK IN DRIVE 1": GOSUB 120
- 180  $CD = RD: DV = 1$ : GOSUB 130: CALL 10
- $VL = PEEK (OVL):DV = 2:CD =$ 190 IN: GOSUB 130
- $AS = 7NSERT BLANK DISK IN DR$ 200 IVE 2": GOSUB 120: CALL IO:V  $L = 0$
- 990 REM :\*\* CONTROLLER \*\*
- 1000 TK =  $0:DV = 1:CD = RD$ : GOSUB 130: GOSUB 150:DV =  $2:CD = W$ R: GOSUB 130: GOSUB 150
- 1010 FOR TK = 1 TO 24
- 1020 DV = 1:CD = RD: GOSUB 130: GOSUB 140: GOSUB 150
- 1030 DV =  $2:CD$  = WR: GOSUB 130: GOSUB 160: GOSUB 150
- 1040 NEXT
- 1050 AS = "COPY COMPLETED": GOSUB 120: END
- 62990 REM \*\* INITIALIZATION \*\*
- 63000 FOR X = 768 TO 796: READ A POKE X.A: NEXT
- 63010 DATA 169,3,160,8,32,217,3 ,96,1,96,1,0,0,0,25,3,0,32,0 ,0,1,0,0,96,1,0,1,239,216
	- continued on page 25
- hardcore COMPUTIST no.5

 $\omega$ 

5

 $\circ$ 

H

- 63020 TK =  $ST = VL = CD = DV$ 63030 TRK =  $780:SCT = 781:CMD = 7$  $88:RD = 1:WR = 2:SLT = 777:D$  $RV = 778:BUF = 785:ERR = 789$ :VOL =  $779:10 = 768:1N1T = 4$ 
	- :0VL =  $790$  $63040$   $DOS = 15$
	- 63050 RETURN
	- ....................... 10 REM
	- **REM** 20
	- 30 **REM**
	- **DUAL DRIVE** 40 **REM IOB PROGRAM**
	- **FOR STARCROSS REM** 50
	- 60 **REM**
	- ....................... 70 **REM**
	- **REM** 80
	- 90 TEXT: HOME: LOMEM: 16385: GOSUB 63000: GOTO 170
	- 100 HOME: VTAB 12: HTAB 12: PRINT "TRACK "TK", SECTOR "ST: RETURN 110 HTAB 20 - (LEN (AS) / 2): PRINT
	- AS:: RETURN
	- 120 HOME: VTAB 12: GOSUB 110: VTAB 14:AS = "PRESS ANY KEY TO CO NTINUE": GOSUB 110: GET ANS: RETURN
	- 130 POKE BUF, 32: POKE CMD, CD: POKE TRK, TK: POKE SCT, ST: POKE DR

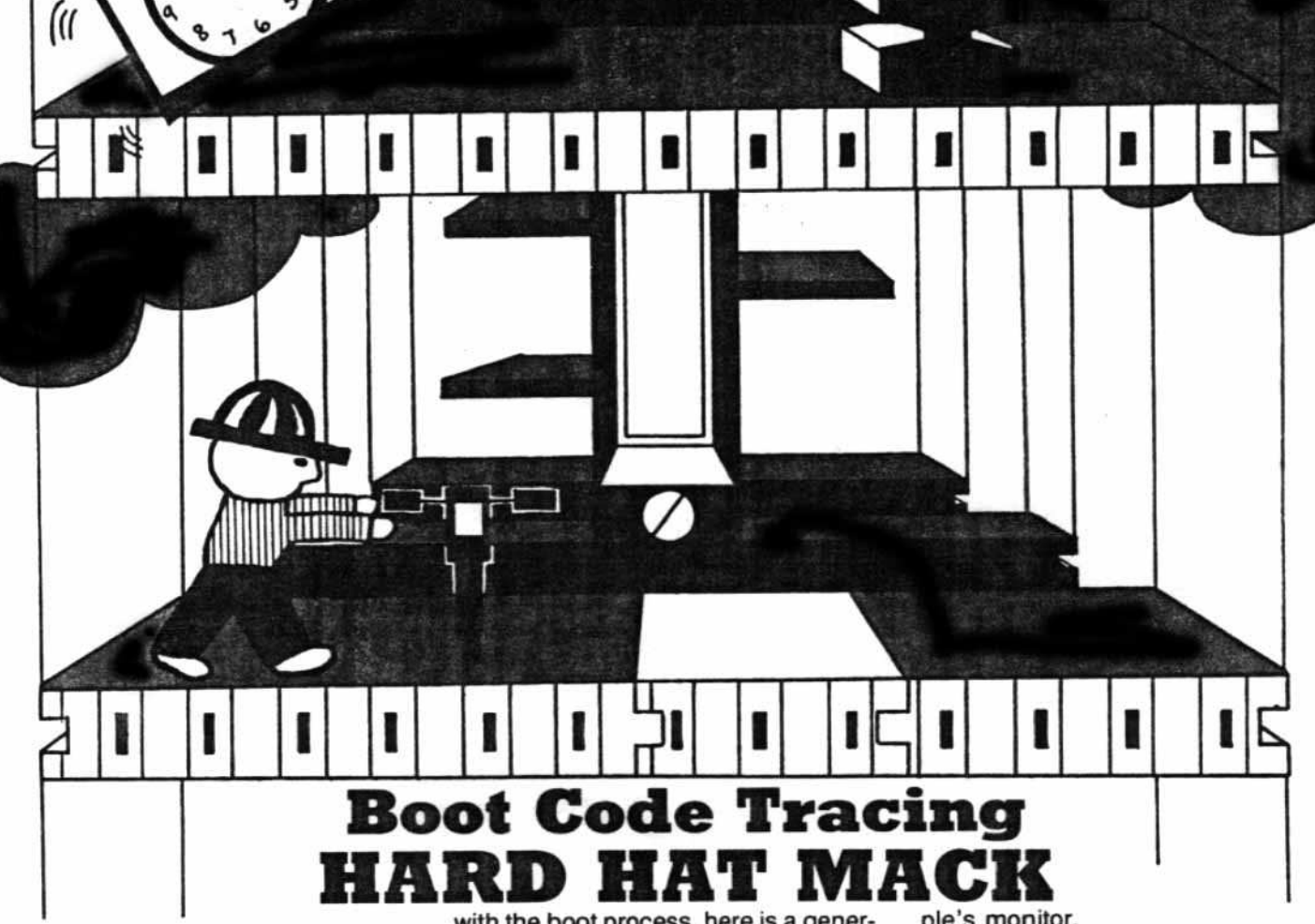

# By Rich Lyon

Hard Hat Mack Electronic Arts 2755 Campus Drive San Mateo, CA 94403

### Requirements:

Apple II Plus. or compatible Hard Hat Mack disk Blank initialized disk with no "HELLO" program Some knowledge of boot code tracing

or machine language

construction-site game with three disks almost every disk is different.<br>different levels. I was first introduced The unique thing about Hard Hat Mack different levels. I was first introduced The unique thing about Hard Hat Mack to it at the local computer store and is that the first boot stage loaded in to it at the local computer store and couldn't stop playing it.

amine the boot code on the game disk of memory. The advantage of this and found it to have a very strange lengthy boot stage is that this is the and found it to have a very strange boot code, one like I had never seen before. About a month later, I decided to buy the disk for, mainly, two reasons: I liked the game and wanted to<br>face the challenge of breaking the copy-protection scheme.<br>For those of you who are not familiar

with the boot process, here is a gener· al explanation. When any disk is booted on the Apple, control is transferred to the boot program which is at \$C600. If your disk controller card is in slot 5. the program will be found at \$CSOO.

It will be assumed that the card is in slot 6 to keep things simple. When executed, this program will read in track O. sector 0, from the disk and put it in at \$800. It will, then, jump to \$801.

Depending on the disk, from this point another boot stage will be loaded in and, eventually, the main program will be read into memory and executed.

Hard Hat Mack is an addictive When it comes to copy-protected instruction-site game with three disks almost every disk is different. buldn't stop playing it.<br>While there, I took some time to ex- cases, boot 1 only occupies one page cases, boot 1 only occupies one page<br>of memory. The advantage of this only boot stage. From here on, the game is loaded right in.

# **Blue-Collar Boot Code Tracing**

Here are the steps used to boot code trace Hard Hat Mack:

1) The first step is entering the Ap-

pie's monitor. CAlL-151

2) Memory move the boot program down to a page in RAM so it can be modified to load in the next boot stage

### 9600< C600.C6FFM

3) Change the JMP \$801 to a JMP \$8047

# 96F9:47 80

Why jump to \$B047? After tracing the code for the first time, I ended up jumping there upon exiting the first boot stage so from there on I jumped to \$B047 immediately.

4) Put a short routine at SB047 to shut off the drive motor and return to the monitor. A JMP \$FF59 will jump to the monitor

# 8047:80 E8 CO 4C 59 FF

5) Insert the original Hard Hat Mack disk and type

# 9600G

This will execute the first bool stage 10 load the next boot stage into \$800. This will take about five seconds because it has to load in 16 pages of memory. Usually, this boot stage occupies only one page of memory but if you check the value at SSOO you will find a \$10 (16 decimal) where normally you would find a \$1. This number tells the first boot stage how many sectors to read in.

6) Memory move pages 8 through 18 10 S8000

# BOOO < 800.1800M

If you list through the boot stage at \$800 (801L) you will find that all it does is the memory move and then jumps to \$B047.

Now, rather than modify the code at page \$6, it is easier to put it where il belongs and jump directly there from boot number 1. The next step is finding the jump to the start of the program. In other words, a JMP instruction to somewhere other than within the boot stage.

The only jumps I found were two indirect ones to \$42. At first, I thought these were used (at least one of them) to jump to the start of the program. I traced them and found that they were not used to exit the boot. That left me knowing that I was faced with a problem.

Somewhere within this lengthy boot stage is a hidden or a coded jump. Rather than trace through everything that looked suspicious, I decided to try for a one-in-a-million shot.

I had traced the boot code about ten times prior to this and remembered one place where I had halted the boot code and most of the program had been loaded in. I went over it again and stopped in that place then I paged through memory and looked for something that might be the start of the game.

It didn't take much looking because I found something interesting right at \$800. Without even testing it I assumed that it was the start of the program.

Now, my next step was boot code tracing the disk again and halting it in the same place. But, instead of coming to a complete stop, calling a short routine to cover up the first three bytes at \$800 with a 4C 59 FF.

That way, if the boot code jumps to \$800, the start of the program will cause a jump into the monitor.

Once everything was set. I executed the boot and waited with high hopes. Just as the game was about to start. I heard a beep and the cursor appeared. Indeed, \$800 was the start of the game.

The place I interrupted the boot stage was at \$BBC4 and at that location was a JMP \$8804. What I did here was to set \$BBC4 to jump to \$B100 and at \$B100 I put the routine to cover up the start of the program

with a JMP \$FF59. \$B100 is a safe place to pul data because it is only the data for the Electronic Arts logo.

7) Set a jump 10 \$8100 at SBBC4

# BBC4:4C 00 81

8) Enter the routine to cover up the start of the program

# 8100:A9 4C 80 00 08 A9 59 80 01 08 A9 FF 8D 02 08 4C D4 BB

9) Reboot the disk

# 9600G

This will load in the entire game and return control to you. When the prompt appears, you are ready for the last step before saving the game. Right now, we want to restore what was originally at 5800 before the routine at *S8100* co· vered it up. It was a JSR \$2204.

10) Restore the code that was al \$800

# 800:20 04 22

Next, we wilt reboot DOS. First, we must move page \$8 to a sale place or it will be overwritten when we reboot. The question is where to put it. Paging through memory. I found an area that looked like it contained "garbage. Actually, I concluded that all memory from \$3400 to \$3FFF was unused be· cause the game did nothing with it before clearing the hi-res page.

11) Memory move page \$8to page S34

# 3400 < 600.8FFM

12) Put in a blank slave disk with no "HELLO" program and type

# 6 (Ctrl.P)

13) Now, after booting DOS, enter the monitor again.

# CALL·1 S1

14) Next, we will move page S8 back to its proper place from page \$34

# 800 <3400.34FFM

The game could be saved now but it would not work.

When the space bar is pressed to begin the game. a check is done to the disk 10 make sure that the Hard Hat Mack disk is present. The only problem is finding where the disk is accessed.

KnOWing that this happens when the space bar is pressed. when you do that look for a read from the keyboard and a check. I found this in the subroutine at \$8CS.

There was also an LOA SCOOO and, further on, a CMP #\$A0. When the space bar is pressed this subroutine sets a flag byte and returns.

The next step is to find out where the subroutine at \$BC8 is called from. I found this at \$84E. After calling the

subroutine it checks the flag and if it is set, it continues.

At \$864 is a JSR \$4034 and this is part of the game beginning sequence. The subroutine at \$4D34 does a lot of playing with Ihe stack and by tracing the PLAs and PHAs, I found that it leaves two extra values on the stack and, then, does an RTS.

This is a disquised jump. Confused? When an RTS is executed. the two top values are taken off the stack and the computer jumps to the address of those two values. plus one. When I checked the two values left on the stack, I found \$FF and \$04. Adding one to \$04FF you get S0500 and that's where it was going.

The next text page is \$0500 and there was nothing there upon exiting the boot. At \$803 there is a JSR \$3300 and if you list through \$3300 you will see that it moves \$3000 through S32FF down to \$500 so, actually, when you list through \$3000 you are seeing what will be at \$0500.

Looking at \$3000 there are disk access commands in the assembly. Therefore, you can assume that this is where the disk is checked. All that we have to do to remove this disk check is to change the subroutine at \$4D34 so it does not push two extra values on the stack. Simply change the PHA at \$4D53 to a PLA so that instead of pushing on the second value, it would pull off the first. hence. leaving the stack the same.

15) Change the operation at 54034 from PHA to PLA

# 4053:68

All we have to do. now, is save the game to disk. Since DOS does not allow us to save a file longer than \$7FFF bytes and we need to save \$8000, we have to change a byte in DOS.

16) Patch DOS so that we can save this long a file

# A964:FF

17) Finally save the 8RUNabie ver· sion of Hard Hat Mack

# BSAVE HARD HAT MACK. AS800,LS8DOO

This will save all memory from S800 to \$94FF. Actually. the game loads in past \$9500 but. alter testing the game. I found it to work fine. All the memory above \$9500 is Just "garbage" memory.

Finally, if you wish to compress the file remember that pages \$34 to S3F are free. This will save you 12 sectors on your disk. I often shorten game files as much as pOSSible.

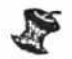

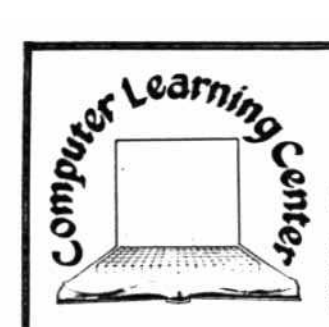

**Computer Learning Center** 

P.O. Box 45202

**Tacoma, WA 98444** 

# \$4 BUYS 20 PROGRAMS\*\*

# **IT'S ALL YOURS**

Programs on Apple BASIC, loan & interest tables, taxes, Visicalc & math formulas, home inventories, educational records, recipe files, music, Epson printer tricks. These Public Domain Software

programs are now available through<br>the Computer Learning Center for prices that rival blank disks.

JUST \$4 BRINGS ONE HOME

Each one of these Public Domain Software programs is unique. Some are early versions of copy-righted programs donated by the author. Some are simple versions of more complex programs available on the market for a higher price. And, some are actual routines later combined into a larger program now selling for \$\$\$\$\$.

### **FREE PROGRAMS**

Like programming and have some sparetime? Order a PDS disk. Choose one that interests you and work on it. Clean-up, fix, enhance or complete a program on the disk. Then return the disk to us with a note describ ing the changes. We

### YOU WIN TWICE

Become a more aware buyer. Experience the vast array of Public Domain Software and learn what inexpensive software can do for you.

Take a look at a 30c payroll program. The next time you go out to buy commercial software you will will trade the program for a program really know what you're looking for.

of your choice.<br>
Some disks contain less than 20 programs.

# Send for your FREE Public Domain Software catalog.

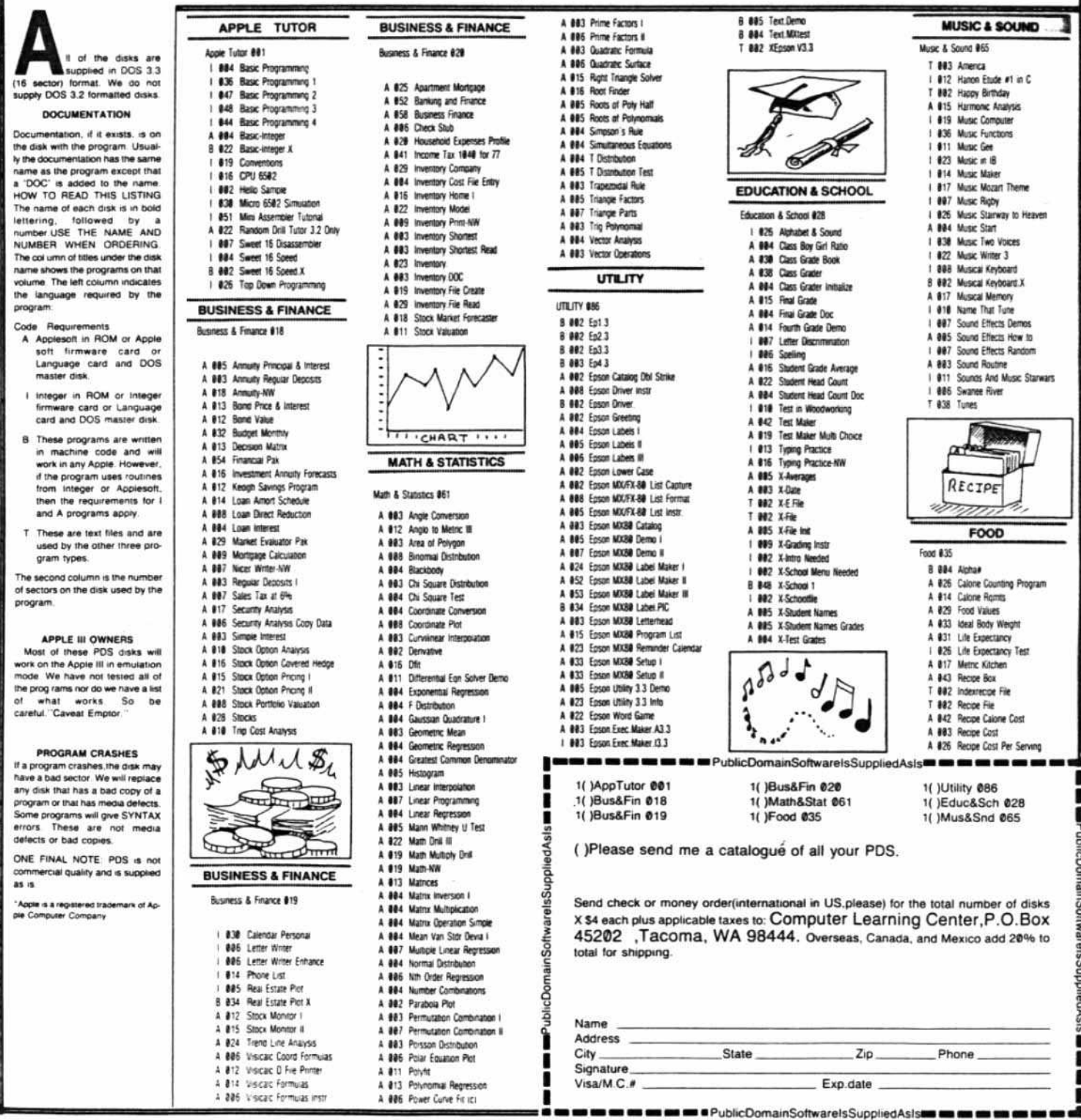

# **NOTE TO OUR READERS**

Several of our readers have called or written to ask what assembler was used to produce the source code listings printed in HARDCORE. The answer to this question is that we use the S-C Macro Assembler from the S-C Software Corporation (2331 Gus<br>Thomasson, Suite 125, P.O.Box<br>280300, Dallas, TX 75228, \$80.00).

In order to convert the source files published in our magazine to a format that is compatible with the particular assembler that you use, consult the following list of S-C Assembler directives:

# **S-C Assembler Directives**

- ORigin. This sets the ad-.OR dress of program origin to the value of this expression. Example: **OR \$300**
- $T_A$ . Target Address. This sets the location or Target Address at which the object code will be placed during assembly. Example: TA \$4000.
- .TF Target File. This directive causes the object code to be stored to disk during assembly, rather than in<br>memory. Example: **.TF CHECKERS GAME**
- . I N - INclude. This causes the contents of the specified source file to be included in the assembly. Example: **IN CHECKER BOARD**
- .EN -ENd of program. This is an optional directive which indicates the end of the source code to be assembled.
- .EQ EQuate. Defines a label to have the value of the expression. Example: **COUT.EQ SFDED**
- .DA DAta. Creates constants or variables in the program.
- .HS Hexadecimal String. This directive converts a string of hex characters to binary and stores them at the current location in memory.
- .AS ASCII String. Stores the binary equivalent of the AS-CII characters in quotes. Example: .AS "APPLE II"
- .AT ASCII Terminated. This operates the same as .AS except that the high-order bit of the last character in

the string is set opposite to that of the preceding characters.

- $.BS -$ **Block** Storage. This reserves a specified number of bytes for storage. Example: **BS 6**
- $.71$ - Title. This is used to print a program title and page number at the beginning of each page during assembly.
- $.L1$ List control. Controls whether a program listing will be generated during assembly. The listing can be either turned on or off. Example: .LI OFF
- . M A MAcro definition. Beginning of Macro definition.
- . E M End Macro definition.
- . U S USer directive. Allows the user to indirectly jump to a set of user-supplied instructions.
- .PG PaGe control. Prints an AS-CII form feed character during assembly.
- .DO DO conditional assembly. If the value of the expression following the DO statement evaluates true then the code up to the .FIN directive will be assembled, otherwise it will be ignored. Example: FLAG .EQ 1

.DO FLAG

- .FIN FINish conditional assembly. Indicates the end of code to be assembled under conditional assembly.
- . ELSE This is used to introduce an IF-THEN-ELSE structure into portions of source code affected by conditional assembly.

In addition, the S-C Assembler uses a pound sign (#) to indicate the lower byte of a label's address and a slash (/) to indicate the upper byte of a label's address. Example:

# LDA #COUT LDX /COUT

We are now using a standard version of the S-C Assembler, but in the past, several source files produced by a custom version of the assembler managed to slip by our staff and were published in HARDCORE. As a result, some source code listings contained BGE (Branch on Greater or Equal) and/or BLT (Branch on Less Than) instructions. In order to make these source files compatible with your assembler, convert BGE to BCS and BLT to BCC.

hardcore COMPUTIST no.5

# continued from page 21

63020 TK = ST =  $VL = CD = DV$ 63030 TRK =  $780:SCT = 781:CMD = 7$  $88:RD = 1:WR = 2:SLT = 777:D$  $RV = 778:BUF = 785:ERR = 789$ :VOL =  $779:10 = 768:1N1T = 4$ :0VL =  $790$  $63040$  DOS = 15 63050 RETURN

# **CHECKSUMS FOR SINGLE DRIVE**

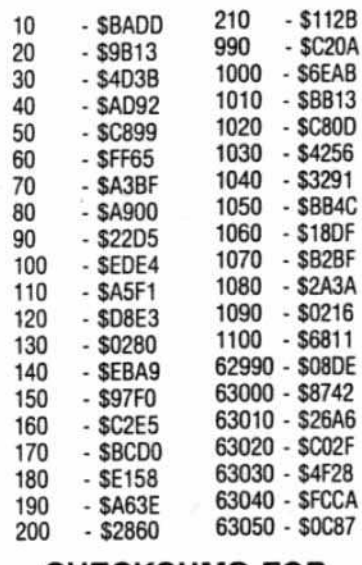

# **CHECKSUMS FOR DUAL DRIVE**

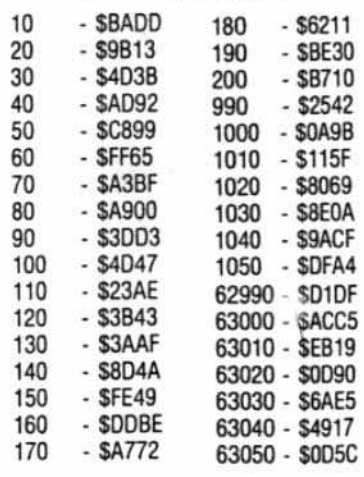

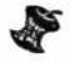

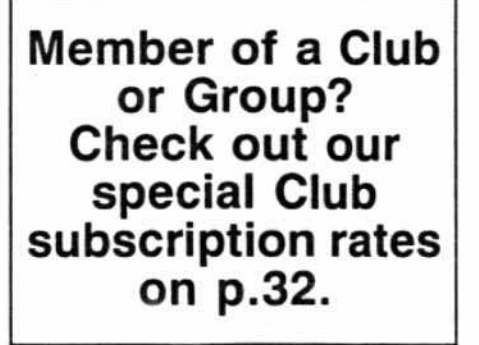

# Attention Adventurers!

# Adventure Database

HARDCORE COMPUTIST is looking for adventure hints to any of the popular adven- $\bigwedge$ turelfantasy games sold for the Apple II/II Plus or IIe. We N hope to develop a database of these hints and, if sufficient response is received. to publish a regular column in HARDCORE COMPUTIST.

# Your Clues, Please

We prefer that these hints not be dead giveaway solu· tions to dilemmas presented by the particular game but, instead, contain just enough information to nudge the stumped adventurer towards the solution of his or her problem.

# How and Where

So, if you know how to open the jewel-encrusted egg, how to plug the hole in the rowboat, where to find the key to the treasure chest, or any other information that may be of help to your fellow travelers, please send this information on a 3xS postcard to:

# Softkey Publishing Attention: Adventure Hints P. O. Box 44549 Tacoma WA 98444

P.S. Please don't forget to in· elude the name of the adventure game to which your hint pertains.

 $\infty$ 

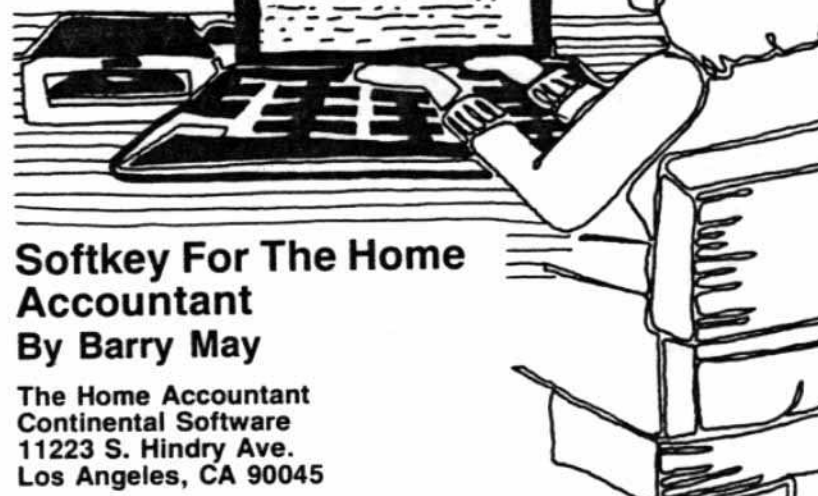

CCOUNTANT

# Requirements:

The Home Accountant disk An initialized disk (preferably with a fast DOS) Apple's FlO program

For many months. the Home Accountant has consistently ranked #1 on Sottalk's Home Top 10 list. This popular checkbook/home budget program has some very nice features but it has some very annoying ones as well.

Its three biggest faults are: 1) you cannot go back to a previous month to make an addition or correction; 2) you must wait an inordinately long time for the copyright notice and logo display to run through before you are present· ed with the opening menu and 3) the program is constantly loading new modules and re-reading the data files, resulting in very long waits between tasks.

Removing the copy protection allows at least two of the problems to be solved easily. The opening can be eliminated with a couple of simple changes, as shown below, and a fast DOS will speed up the disk I/O.

The protection on the Home Accountant is very simple. The address epilog has been changed from DE AA EB to OF AA EB. All that needs to be done is change the read address routine to ignore the first byte of the epilog.

This is done by changing byte \$8993 (47507 in decimal) from an \$AE to a SOO. Now, instead of branching to the "Bad Read" routine, the computer merely branches to the next instruction, the one it would normally execute

hardeore COMPUTIST no.5

if everything was O.K.

All that is left to do is get the programs off the protected disk and on to one of yours. The easiest way 10 do this is to run a program that copies files using the DOS in the computer, like FID.

Just copy the programs on the disk like you would if you were backing up programs from a normal disk.

1) Boot a System Master disk

2) Change the branch

# POKE 47507,0

3) Run the copy program

# BRUN FlO

4) Copy all the programs from the Home Accountant to an initialized disk. (Use a disk initialized with a fast DOS, if you want) and that's it!

After releasing the program from its protection ,deleting lines 200 through 1110 from "HEllO" and using Beagle Brothers' Pronto 005, the time from start to menu drops from 37.7 seconds to 13.7 seconds. A fast DOS which speeds up text files (Diversi-005 does this) will help even more.

Now it's up to someone else to write a routine tor correcting previous months on the program. While I'm still on my wish list, somebody please figure out how to backup Sensible Speller!

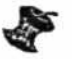

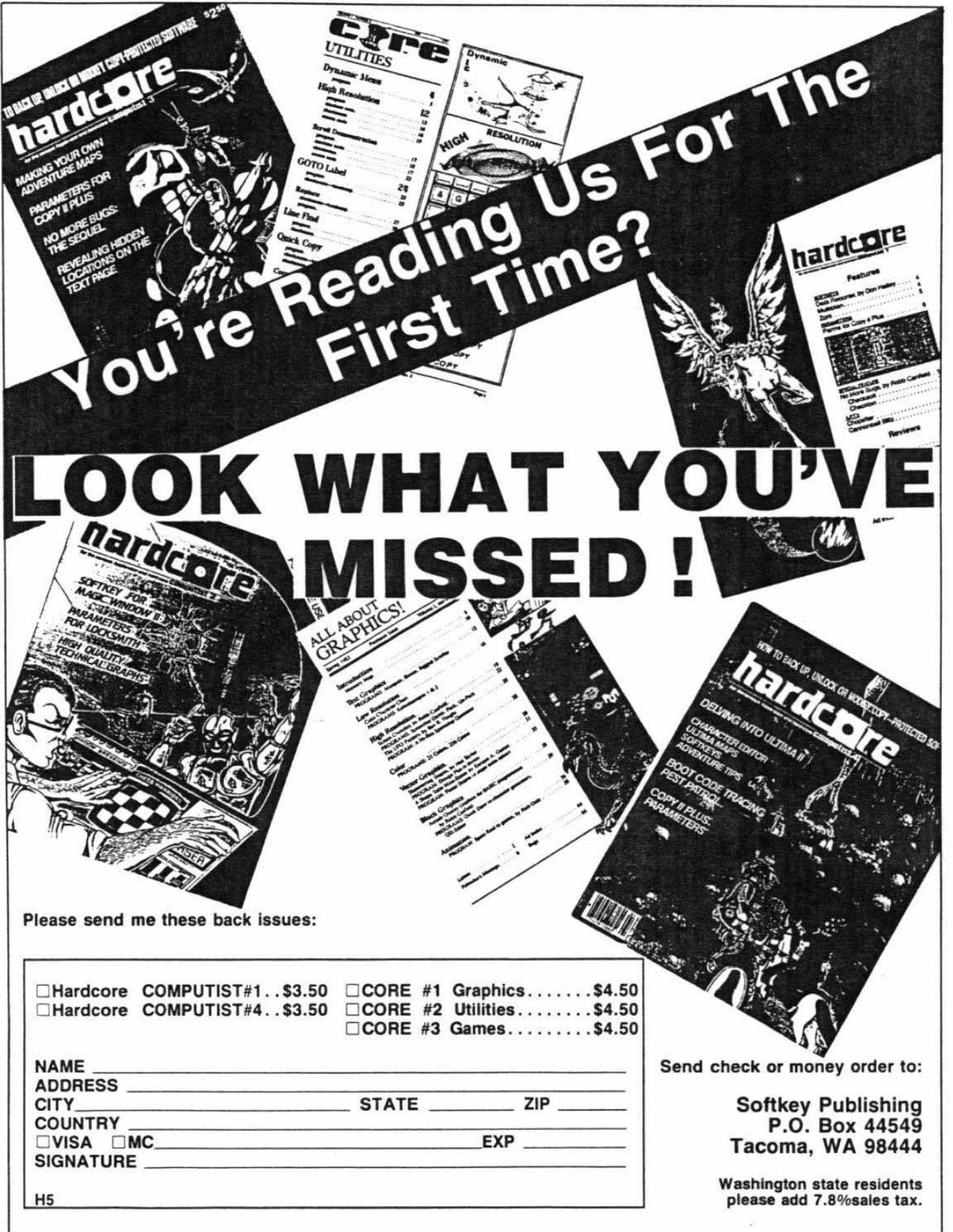

# *continued/rom page 12*

of this file and disabling the calls to its routines was all that was really needed in the deprotection of Lancaster:

The following steps recap the procedures necessary in the deprotection of lancaster;

1) Boot a normal OOS 3.3 disk and initialize a blank disk with the command

# INIT HELLO

2) Type

CALL·151

to enter the monitor and then

# B942:18

to disable the OOS error checking routine.

3) Insert your DOS 3.3 System Master in a drive and run the program FlO with the command

### BRUN FlO

4) Copy all the files from the lancaster disk to the blank initialized disk you just prepared

5) Boot your OOS 3.3 System Master and put your newly created Lancaster disk in a drive

6) Oelele the Hello program from your lancaster clone disk with the command

# OELETE HELLO

7) Unlock the file lancaster with the command

# UNLOCK LANCASTER

8) Rename the file Lancaster to Hello with the command

# RENAME LANCASTER,HELLO

lancaster is now unprotected and all the code can be examined for educa· tional and modificational purposes.

# SOFTKEY FOR AMPER-MAGIC By Bob Bragner

AMPER·MAGIC **Anthro-Digital** Box 1385 Pittsfield, **MA** 01202

# Requirements:

48K Apple or an Apple lie Amper-Magic One blank disk Apple's COPYA program Text file editor, such as AppleWriter II, Apple's EDASM, etc. A Disk zap utility, such as THE IN-SPECTOR or WATSON. FIXCAT from "Bag of Tricks" and FlO are also useful.

AMPER-MAGIC is a disk library of machine-language routines that can be easily attached to Applesoft programs thus providing extensions 10 BASIC, such as PRINT USING, SWAP, DELETE ARRAY, INPUT ANY-THING and many, many more. The routines are connected to Applesoft through the ampersand, "&," and it is easy to pass parameters. There is also a second disk of routines available, dealing largely with screen formatting.

If you do any serious programming in Applesoft and find the language 100 slow for some applications but the thought of writing your own machine language routines to speed things up makes your head hurt, then AMPER-MAGIC is for you.

The program is super·friendty and comes with a well thought-out loose leaf manual.

The price is a little steep, however. I paid \$67 for my master and another \$15 to be a "Registered Commercial Owner." Such registration entitles you to automatic notification in case the manufacturers add any corrections or improvements and aiso authorizes you to use the AMPEA-MAGIC routines in any commercial applications you may write. Having paid this one-time fee, your only other obligation is to mention Anthro-Digital's name in the documentation of any program using their routines. Fair enough. More than fair: generous.

However, I did balk at the \$7 price tag on the backup disk. That's about \$4 more than I'm willing to pay for such a necessity. But I like Jots of backups, so I set about making them.

To my dismay, however, I discovered that not only is AMPER·MAGIC protected, it is protected in a very ingenious and potentially dangerous way. Actually, it is nowhere mentioned that the disk is protected and you are nowhere warned not to write anything onto the master disk. This is not friendly.

AMPER-MAGIC has several levels of protection. You can copy the disk with Apple's COPYA without a hitch, but the result won't work. When you at-

tempt to EXEC the main control textfile as directed, the disk drive turns on and stays on. Hitting reset will lock up your machine. The only ways out are control/open Apple/reset or turn-themachine-off-then-on.

An examination of the controlling text file called AMPER·MAGIC showed, among other things, the following:

 $FF$ = "A":FORI = 1TO29:FFS = FF$$ +CHRS(B) :NEXTI PRINTCHR\$(4);"BRUN"fFS DEL 1.0 RUN

For you, newcomers, CHR\$(8) is the backspace on your keyboard (control H). It's been so long since anyone used control characters to conceal fienames in catalogs that it never even occurred to me to look for them. This particular trick causes the filename to be written over by the next one in the catalog, thus rending it invisible. Cute.

Changing the file's name to something more respectable (on the copy, of course), I proceeded to examine the binary file, now simply called "A."

This is a 288-byte file that lives at \$25B. The code is not difficult to disassemble, but it was doing some strange things. It appeared to look for 14 bytes in track 0, sector 0, and to compare them with a table in memory. If they matched and if a number of other conditions were met, then another program, called "AM· PER.MAGIC PROGRAM," was loaded. Otherwise, program "A" hung up. Since program "A" did a jump to the standard DOS LOAD command, AM· PER.MAGIC PROGRAM had to be somewhere in the catalog track (track \$11). and it had to be in the VTOC. But it wasn't.

Call up WATSON or THE INSPEC· TOR and do a sector-use map of your AMPER·MAGIC disk. Now look at sector SF of track \$11 and backstep through the catalog. In sector \$C you will see the "A" file whose name con· tains 29 inverse "H's" (it's at track \$21, sector \$08.)

In sectors SB and SA you will see

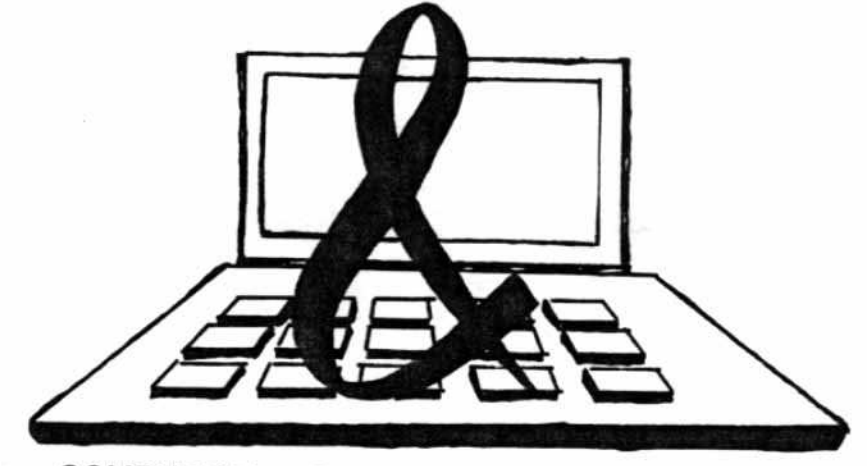

hardcore COMPUTIST no.5

Page 28

some deleted Applesoft files with odd names like NIL0 and NIL1, which seem to have been used to overwrite other deleted binary files with names like "REPEET" and "RWTS.O." They contain (meaningless?) data statements. When you get to sector \$9, you will see that the link to the next cata-IoQ sector (8) is missing! Hmm... To OOs this means that this is the end of the catalog.

Backslep once more and suddenly the words "AMPER.MAGIC PAO· GRAM" are staring at you from sector S8. This program appears to start at track SOF, sector SF. Check it oul; it does.

Backstep some more. Notice that the link in sector \$2 is missing. Now look at sector 1 and you will find your· self looking at what must be a VTOC! "Sut VTOC's are supposed to be in sector 0," I hear someone say. I don't? Well, anyhow, there is a byte in DOS called READ/WRITE VTOC BUFFER. It is located at \$B00D (45069) and it normally contains a O.

Just for fun, try poking the value 1 there and type' CATALOG" with an ordinary disk in the drive. (For a lot of fun, poke in a number greater than 15!) Unless the disk has had a great many file names on it at one time, this track will usually be empty and your catalog will have disappeared. If any file names have been stored in this sector, then CATALOG will display some quaint garbage since DOS will attempt to interpret what it finds there as a VTOC. Place your AMPER.MAGIC master in the drive, do a POKE 45069.1, then CATALOG and you will see the hidden file.

Returning to a more careful exami· nation of the disassembled code of "A" it tums out that this program does indeed store a 1 at \$B00D before it attempts to load the AMPER.MAGIC PROGRAM. The latter program, for its part, pokes a 0 back into that location so it can get at the routines stored on the disk. The reason this method of copy-protection is dangerous. aside from the fact that you don't know it is there, is that the normal VTOC at sector 0 may not know anything about AM· PER.MAGIC PROGRAM. If it thinks the sectors it occupies are unused, and if you try to save something on the disk, DOS will cheerfully write all over the hidden program.

Moral: never write anything to a master disk, even if the manufacturer doesn't tell you not to.

Additional examination of "A" rev· eals that the whole routine can be bypassed. The program checks to see whether or not it is running on an original disk and whether or not an EXEC file is in operation. Finally, it doctors the VTOC and loads the hidden program. Examination of AMPER.MAGIC

PROGRAM shows that it makes no attempt to protect itself once it is running.

Here is a step-by-step procedure to crack AMPER·MAGIC (The com· mands to type in are given in bold):

1) Copy the master disk using nor· mal COPYA procedures

# RUN COPYA

2) Point OOS to the VTOC on sector 1

# POKE 45069, t

3) Catalog the disk

# CATALOG

4) Load the AMPER.MAGIC PRO· GRAM tile

# LOAD AMPER.MAGIC PROGRAM

5) Unlock the AMPER.MAGIC PRD-GRAM file

# UNLOCK AMPER.MAGIC PROGRAM

6) Delete the AMPER.MAGIC PRO· GRAM file

# DELETE AMPER.MAGIC PROGRAM

7) Point OOS to the VTOC on sec· tor 0

# POKE 45069,0

8) Catalog the disk again

# CATALOG

9) Save the AMPER.MAGIC PRO· GRAM file

# SAVE AMPER.MAGIC PROGRAM

10) Unlock the EXEC text file AM-PER.MAGIC

# UNLOCK AMPER·MAGIC

11) Bring up a text file editor such as AppleWriter lie. Apple EOASM, etc.

12) Load AMPER·MAGIC into the editor.

13) Insert the word "REM" at the beginning of the line that reads PRINTCHR\$(4);"BRUN""FF\$.

14) Insert the following: PRINTCHR\$(4)"LOAD AMPER.MAG· IC PROGRAM" before the last line in the file (the one that says "RUN").

15) Save this as a text file under the name AMPEA-MAGIC

# SAVE AMPER·MAGIC

16) Exit the editor.

You now have a deprotected copy over flames and certain death below. make all the working backups you be a check of track 0 prior to each new want, using normal copy procedures. scene.

because the disk's catalog is still a bit code in memory. With effort, however, messed up. You can use WAT-<br>SON/THE INSPECTOR to manually points to find where it actually oboeks SONITHE INSPECTOR to manually points to find where it actually checks restore the missing links (and zero out restore the missing links (and zero out for copy-protection.<br>the extra VTOC at track \$11, sector 1) or you can run the FIXCAT utility in My first thought was that it was<br>"Bag of Tricks" and let it do the work checking for a nibble-count, but since "Bag of Tricks" and let it do the work for you. copying track 0 with locksmith's nib-

You really should repair the catalog if you intend to use FID to move files off of, or on to, the deprotected disk. If you use FIXCAT you should ignore the temptation to restore the deleted files since most of them have been written over.

There is. however, a strange little Applesoft program not located at track \$10, sector \$E (its track/sector list is in seclor SF). Restore this program and call it "WEIRD HELLO," then run it for an odd message

By the way, Volume Two of Amper-Magic is unprotected and can be c0 pied without any tooling around. I like to FlO all its binary files over to the deprotected master since both disks are mostly empty space anyhow.

00 you want to add more routines to the library? Move everything to a hard disk or a Ram Pseuodisk? Eliminate the annoying beeps in the main program? With your unprotected version ot AMPER-MAGIC you are now free 10 make any modifications you wish.

# SAMMY LIGHTFOOT SOFTKEY By Eric Kinney

Sammy Lightfoot Sierra On-Line Inc Sierra On-Line Bidg Coarsegold, CA 93614

# \$37.95

# Requirements:

Apple II, with 48K

- 1 disk drive
- 1 blank disk

Sammy Lightfoot Diskette

OOS 3.3 System Master with COPYA Any Disk Editor (such as DiskEdit 2.7)

Sammy Lightfoot is a running/jumping/climbing type of game which is fun to play, has high quality graphics, and is easy to backup, as you will soon see.

The game has three "scenes." with six levels of difficulty for each scene. Sammy, the hero of the game, is try· ing out for a circus act in which he bounces on trampolines, dodges giant circus balls and uses ropes to swing

of AMPER-MAGIC from which you can The copy-prolection used seems to

You're not quite done yet, though, Several things were done to hide the

ble counter didn't copy it, I suspect that it checks for something else.

By tracing the machine language code and disabling various subrou· tines until I homed in on the right one, I discovered a place where the copy· protection could be circumvented.

This was at location \$989B, where it does a JSR 10 \$9EOO. In assembly code, that's 20 00 9E.

I changed the bytes to EA, which is assembly code for NOP, or "No OPeration." Since the bytes I changed were 2000 9E. it was not too difficult to scan the disk with DiskEdit until I found these three bytes, and changed them permanently.

Making a backup of Sammy lightfoot is very simple:

1) Boot up with DOS 3.3 System Master

# 2) RUN COPYA

3) Copy Sammy lightfoot with COPYA

4) Boot up any Disk Editor, such as DiskEdit 2.7 by HARDCORE COM-PUTING

5) Use your sector editor to make the following changes to your copy of Sammy lightfoot and then write the sector back out.

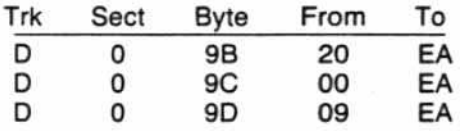

You now have a working backup copy.

# UNLIMITED SAMMYS

1) Using a sector editor, make the following changes to the disk and write sectors back out:

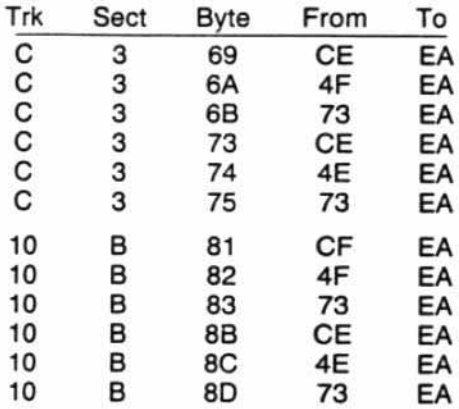

# APT FOR OLD MONITOR ROM does not need to be saved.

the scene use the following procedure once you are in the monitor:

1) Enter the level of play (O·S) at 10· cation \$36B.

2) Enter the scene (0-3) at location \$94E3.

3) Restart the' game by typing 96C8G.

# BACKING UP BUZZARD BAIT By Clay Harrell

**Buzzard Bait** Sirius Software Inc. 10364 Rockingham Dr. Sacramento, CA 95827 534.95

# Requirements:

48K Apple, with old F8 monitor ROM One disk drive with DOS 3.3 Initialized 48K Slave OOS 3.3 disk Buzzard Bait

Sirius SOftware always provides us with games that are challenging both in play and protection. Buzzard Bait is no exception.

If you try copying the disk with your favorite nibble copier, you will find that the people at Sirius have done their homework in discovering ways to defeat you (but we have come to ex· peet that from this fun-loving bunch).

Not being one who enjoys watching the bytes go by for hours with a copier, I tend to think there is a better way! Although the Sirius people have gone to great lengths to protect their disk from the bit bunch, they failed to proteet the memory to any great extent.

(A note for Reptay~Wildcard owners: Sirius hasn't forgotten you either! Just enough disk access has been put in to discourage any easy copies).

Once the game is done with its load and the little red light goes out, RESET should be the next key pressed and the monitor prompt should appear.

Snooping through memory and checking all the "standard" starting locations reveals that an 8000G will start the game up just like nothing happenedl Further examination *at* memory reveals that Buzzard Bait lives from \$800 to \$9800.

Now alt we must do is move the portions of memory that get destroyed in a Slave disk, boot to somewhere safe and save the game as a BlOADABLE file. Hi-res page one is a perfect candidate for this since it gets re-drawn upon starting the game and, therefore,

We must also defeat the disk access When the game has begun play, hit that occurs between all levels. This ac-RESET to get into the monitor. If you cess does not load any data, but just want to alter the playing level and/or checks to see if the disk is present. checks to see if the disk is present.

In cookbook fashion, here is what we must do:

1) Boot Buzzard Bail.

2) Reset into monitor after the drive stops.

3) Move the code from \$800 through \$1000 up to \$2000

# $2000 < 800.1000M$

4) Move the code from \$9600 through \$9800 down to \$3000

# $3000 < 9600.9800M$

5) Boot a 48K normal OOS 3.3 Slave disk

# 6 CTRL P

6) Reduce the number of DOS buffers to. one

# MAXFILES1

7) Enter the monitor

### CALL-151

8) Move the code at \$2000 through \$2800 back down to \$800

### $800 < 2000.2800M$

9) Move the code at \$3000 through \$3200 back up to \$9600

### 9600<br />3000.3200M

10) Save the first chunk of code

### **BSAVE BAIT2, A\$4000, L\$5800**

11) Make two patches that bypass the disk access between levels

# 7FD:4C 00 20 N 2000:A9 18 8D B5 B7 A9 60 8D B6 B7 4C 00 80

13) Save the second chunk of code

### BSAVE BAITI,A\$7FO,L\$1811

14) Create the following Applesoft program:<br>**10 HIMEM:16284<br>20 DS = CHRS(4)** 

- 
- 30 PRINT D\$;<sup>2</sup>'MAXFILES1"

**41** PRINT DS;"BLOAD BAIT2"

50 PRINT D\$;"BRUN BAIT1"

15) Save the Applesoft program

### SAVE BUZZARD BAIT

16) This softkeyed version of Buzzard Bait you have created is not an exact copy of the original because the backup does not have any sound effects. To me this is an acceptable tradeoff for the security of not having to wear out my original game disk. Perhaps with the information I have provided, someone out there can produce a softkey procedure that retains those annoying sound effects we have all come to love.

*continued* on *page 32*

# **fiCTION**

# L300 Grindle Series 12 Faces Life

By Elizabeth Nieuwland

"Good morning, Miss, I'm L300 Grindle Series 12, your Handy Dandy Litlle Jiffy Kitchen Gadget Representative. I have here your amazing can opener, corkscrew, egg timer and ...'

"Madame is not at home."

"Perhaps you would care to purchase one."

"I am not programmed to purchase supplies for the household. I am programmed to cook and clean and answer dootbells. I am programmed to have Thursdays and Sundays off and have needlepoint and attending movies as my hobbies. My favorite actor*is Clint* Eastwood and*by* coin· cidence his latest flick is at the Bijou tonight, show time 8:00 P.M. twenty-hundred Army Navy time EST. Rated PG, parental guidance suggested.

"Huh?"

"Would you care to come in, L300 Grindle Series 12, you look tired, I was about to have a jolt of electricity in my kitchen, would you *join* me?"

"Thank you, Miss, that would be most refreshing. You have a very nice kitchen here."

"Thank you, L300 Grindle Series 12, just let me unscrew this light bulb, there, just stick your index appendage in there.

"That was most refreshing Miss, oh. Miss?."

"My name is 9.9 Series Model 127XD, assembled in Newark, New Jersey, December 9, 1979.

"That is a coincidence, Miss 9.9, I have a cousin assem· bled by Newark's parent company in Great Falls, Montana."

"Small world."

"Small world."

"Clint Eastwood is also one of my favorite actors, Miss 9.9. would you care to accompany me to the evening show· ing of his lalest movie, show time 8:00, rated PG, parental guidance suggested."

"Thank you, *L3tJ0* Grindle, Series 12, 1 would *be* most pleased to go. I think Clint Eastwood's appeal is not only his Macho image, but a certain computer-like demeanor suggesting superior assembling at his place of origin."

"Then may I call for you this evening, Miss 9.9 for the movie and perhaps afterwards. a jolt of electricity at a new power station I know of across town?"

*"See* you around 7:3e then, L30fl Grindle Series 72. Oh, by the way what was your original purpose in calling here this morning?"

"Oh, Miss 9.9, a momentary lapse in my memory banks has occurred, but it I happen to think of it this evening, I shall bring it up.'

# WHO LIKES TYPING?

The Softkey Library has disks which contain all the programs that have appeared In Issues of CORE and Hardeore. ,---,,;::--------,

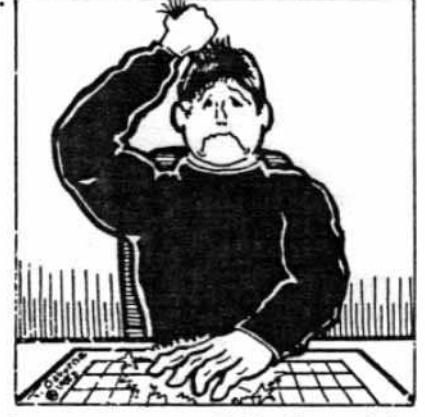

We even have program disks for sold~out issues of Hardcore.

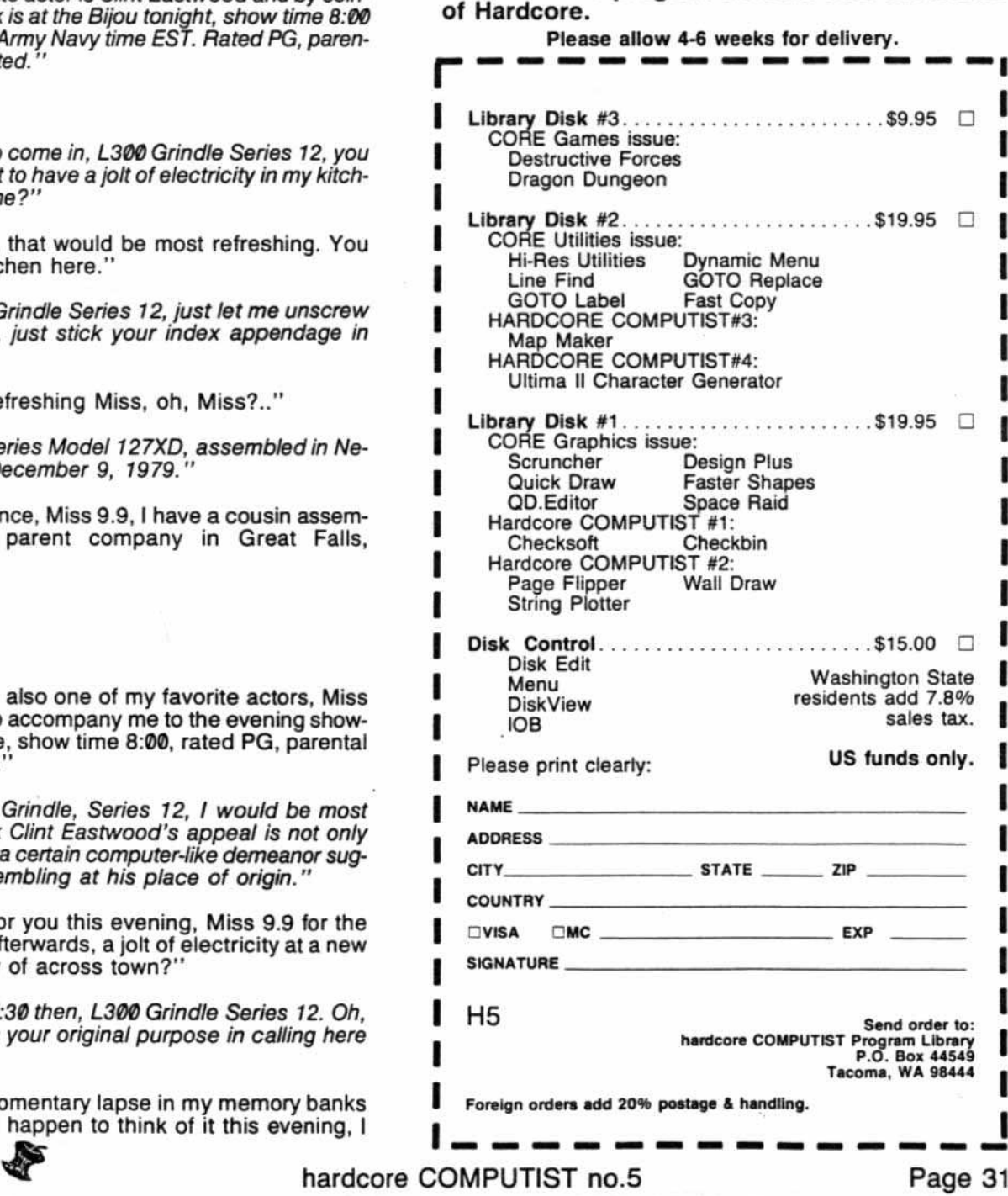

# Not everyone who copies software is a

# **PIRATE**

# Even honest users need back-ups.

So, where do you go to learn? Who teaches you how to back-up your critical application programs? Why is it so difficult to "fix" your expensive computer software?

# Get Out Of The Dark

Thousands of Apple users have joined a rapidly growing network which allows them to 1) exchange tips on program modifications and enhancements 2) swap game secrets (... like where to find the jewel-encrusted egg), and 3) explore Advanced Playing Techniques and get those two extra ships when they really need them.

### **HARDCORE COMPUTIST...** What You Can't Get Anywhere Else.

Maybe you've heard of us. Maybe not. If you're a vigorous Apple computist, you can't afford to be without us any longer.

Our readers are ahead of the crowd. They get techniques to unlock<br>locked software. And DOS.. HARDCORE COMPUTIST shows you how to get into DOS and, once there, how to modify it.

### A How-To Guide

For beginners, we offer complete application information. Specialized tutorials, product reviews, and general interest programs are strong components of CORE, the upcoming center insert in each monthly issue of HARDCORE COMPUTIST.

We take pride in offering straight-forward, up-front answers to questions most asked by Apple users.

You'll find no gimmicks and no hidden messages. We print the things everyone needs and has a right to understand. Especially you.

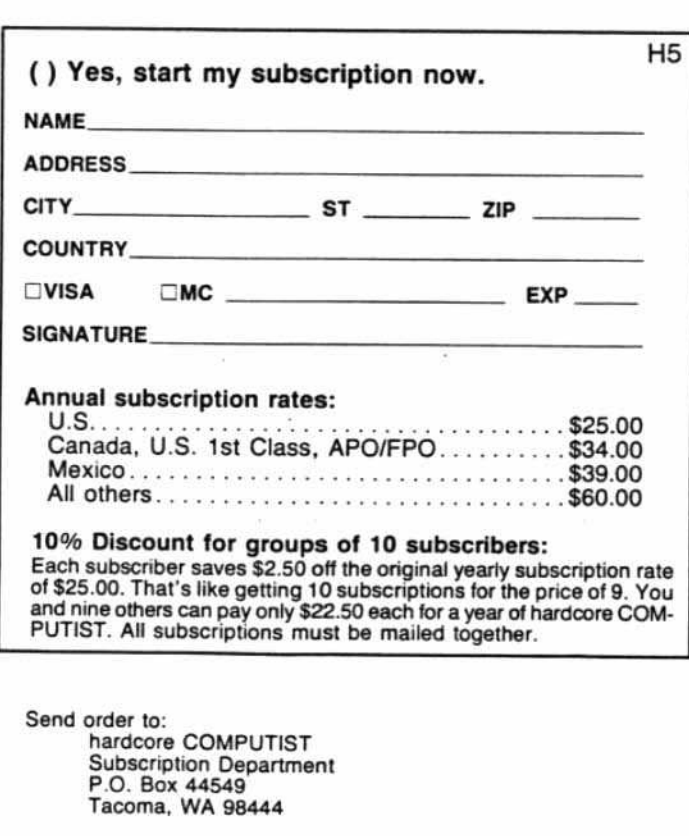

# **MOVED AND MISSED AN ISSUE?**

# **HERE'S WHY!**

\*You didn't go to the post office and sign to have your magazines forwarded. OR

\*You went to the post office and filled out a forwarding address, not knowing this forwarding service expires in three months. It is not forever. So, your magazines are now going back to your old address or, worse yet, they're destroyed!

# **HERE'S WHAT YOU DO**

To get issues that you've missed, write our subscription department for back issue information

OR SAVE YOURSELF A LOT OF TROUBLE (Don't miss an issue) And send your change of address 30 days before you move, using postal form 3576 to: hardcore COMPUTIST **Subscription Department** P.O. Box 44549 Tacoma, WA 98444

# continued from page 30

# Note On Softkey For Legacy Of Lyllgamyn

Several of our readers have called or written about the softkey for Lyllgamyn which appeared in HARDCORE COMPUTIST #4. The method of deprotection for this latest Wizardry scenario apparently only worked on the pre-<br>release, or beta-test version of the game. When Sir-Tech officially released the game, they changed their protection scheme so that the softkey we published no longer worked.

We apologize for any inconvenience this caused any of you rabid Wizardry players out there.

Currently, we are not aware of a backup method for Legacy of Lyllgamyn and would appreciate hearing from any of our readers who have had success in this area.

# **Advertising Index**

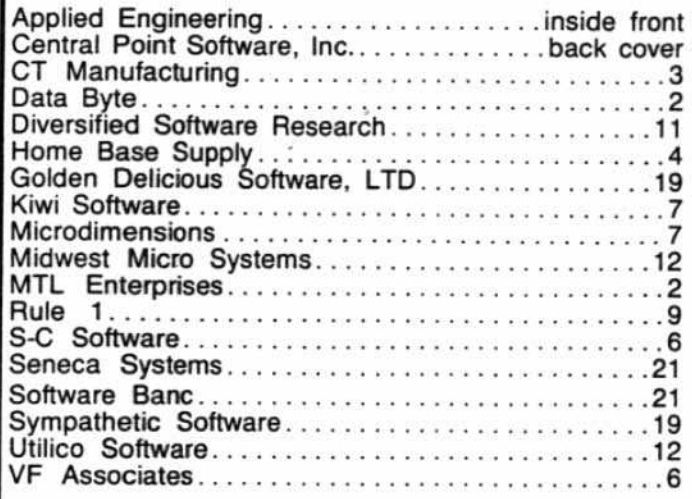

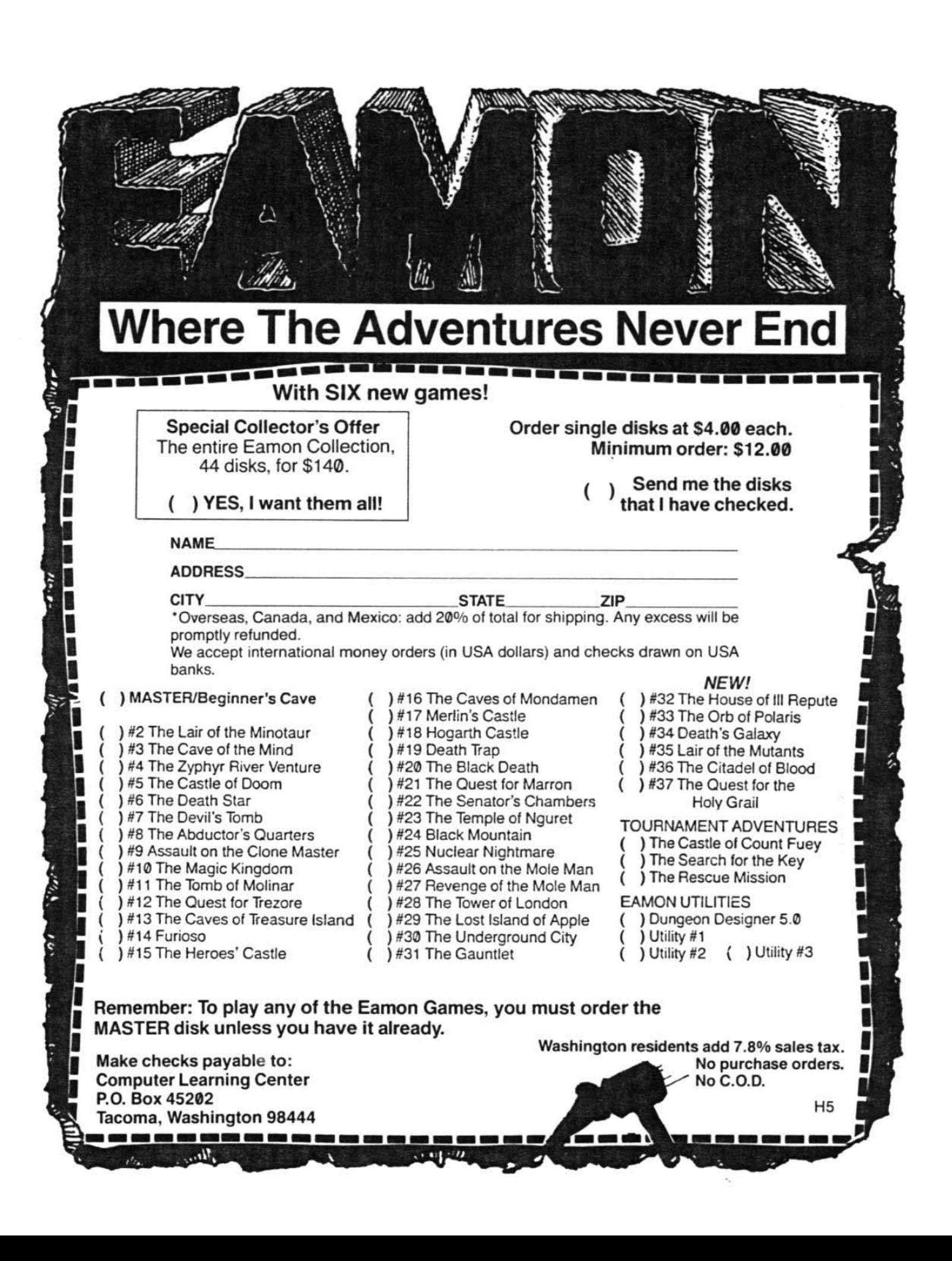

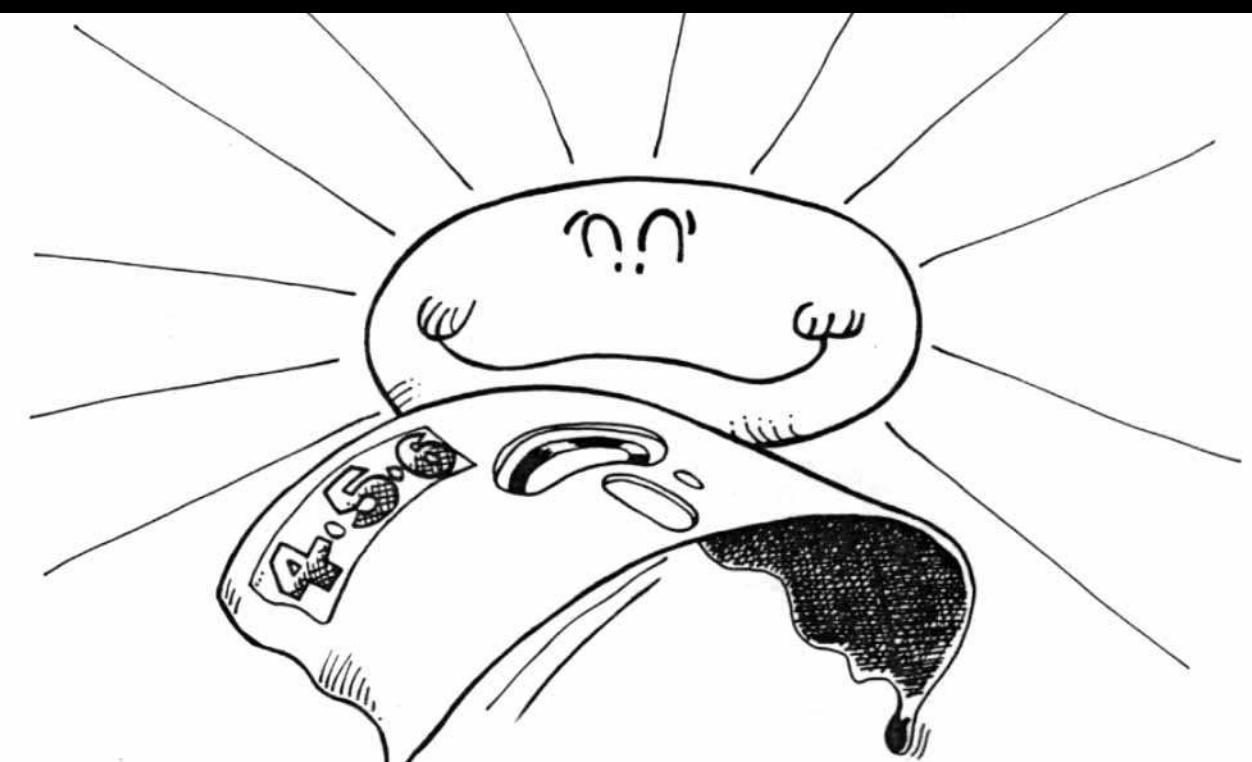

# your software gets too soft? What if . . .

# You need software insurance.

Diskettes are fragile, and when a protected program is damaged, the results are expensive and inconvenient. If you have a backup diskette, though, you can have your Apple, IBM or compatible computer back on line within seconds...affordably. That's software insurance.

# $Copy II Plus$

This is the most widely used backup program for the Apple. Rated as "one of the best software buys of the year" by InCider magazine, its simple menu puts nearly every disk command at your fingertips. The manual, with more than 70 pages, describes protection schemes, and our Backup Book" lists simple instructions for backing up over 300 popular programs. The Backup Book is expanded bimonthly, and is always available to Copy II Plus owners for only \$1.00 (and a self-addressed, stamped envelope). Best of all, Copy II Plus is still only \$39.95.

WildCard 2 (formerly The Alaska Card) Designed by us and produced by Eastside Software, WildCard 2 is the easiest-to-use, most reliable card available. Making backups of your total load software can be as easy as pressing the button, inserting a blank disk and hitting the return key twice. WildCard 2 copies 48K, 64K and 128K software, and, unlike other cards, is always ready to go. No preloading software into the card or special, preformatted diskettes are required. Your backups can be run with or without the card in place and can be transferred to hard disks. \$139.95 complete.

Important Notice: These products are provided for the purpose of enabling you to make archival copies only. Under the Copyright Law, you, as the owner of a computer program, are entitled to make a new copy for archival purposes only, and these products will enable you to do so

These products are supplied for no other purpose and you are not permitted to utilize them for any other use, other than that specified.

# Copy II PC

This is THE disk backup program for the IBM PC, PC/XT and PCjr that copies almost anything. Others may make similar claims, but in reality, nothing out performs Copy II PC...at any price. Copy II PC even includes a disk speed check and is another "best buy" at only \$39.95.

We are the backup professionals. Instead of diluting our efforts in creating a wide variety of programs, we specialize in offering the very best in backup products. So, protect your software investment, before things get too hot.

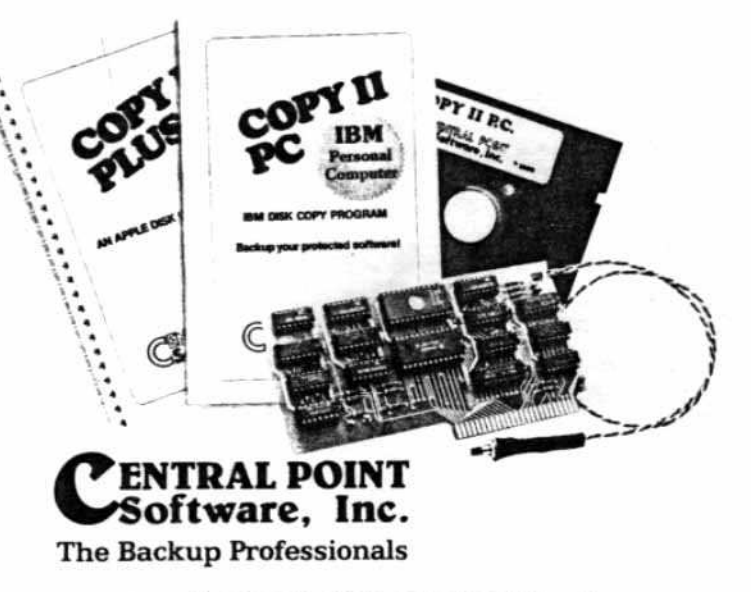

To order, call 503/244-5782, 8:00-5:30 Mon.-Sat., or send your order to: Central Point Software, 9700 SW Capitol Hwy, Suite 100, Portland, OR 97219. Please include \$2.00 for shipping and handling.